# **Wiringkit**

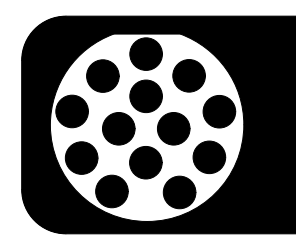

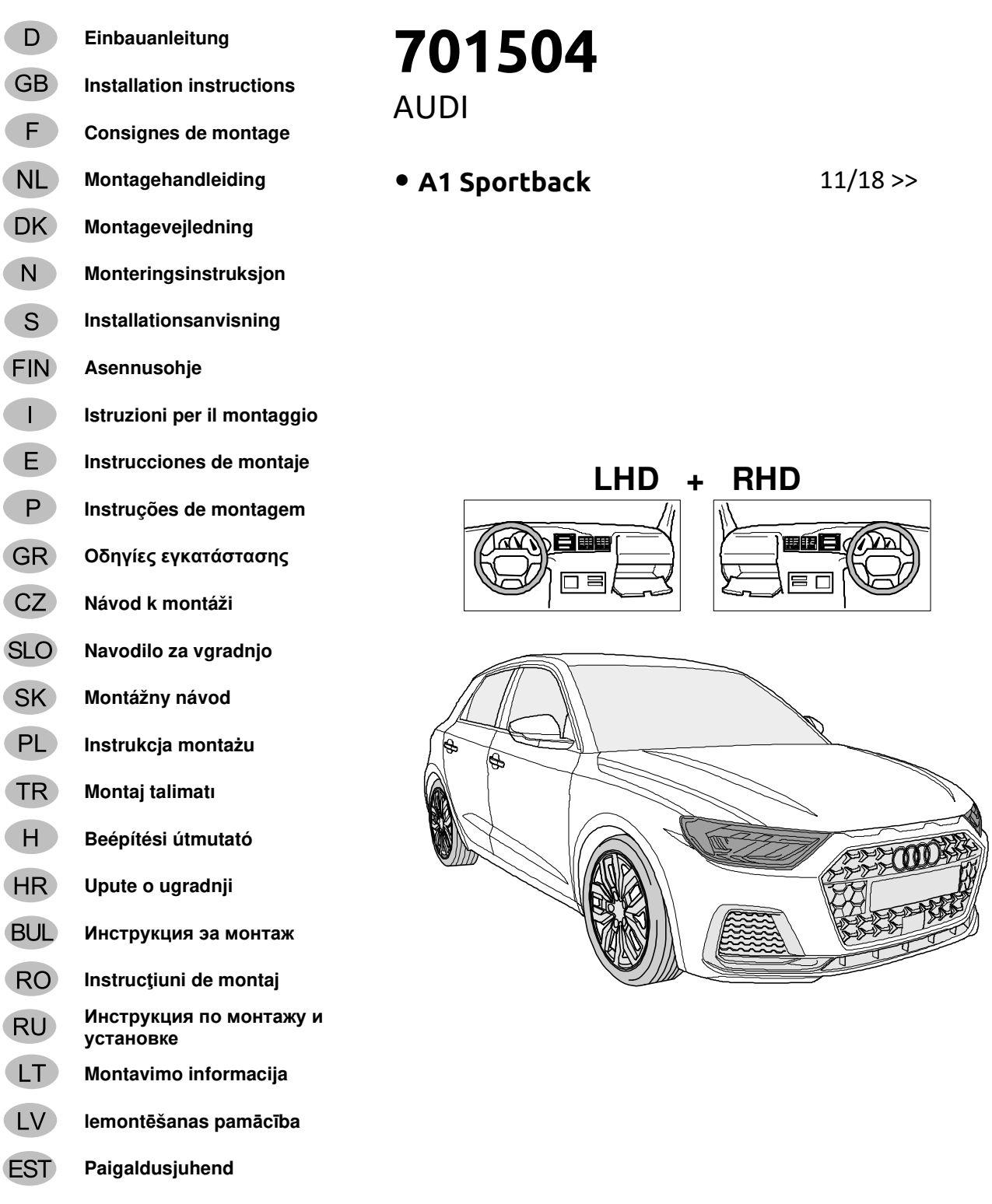

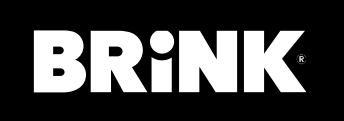

 $\overline{(\ }$ 

**Your perfect fit**  brink.eu

**KIT** 

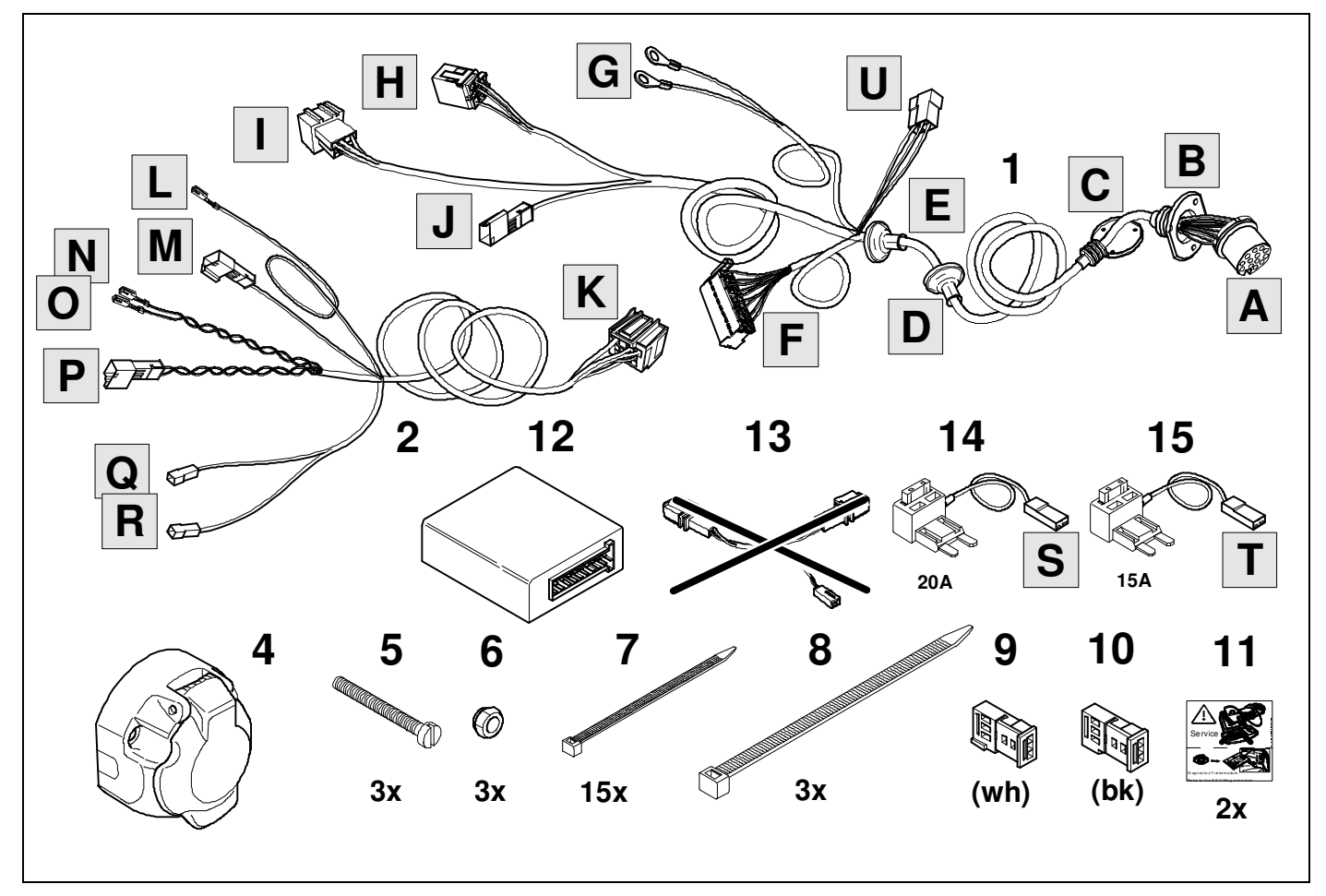

**TOOLS** 

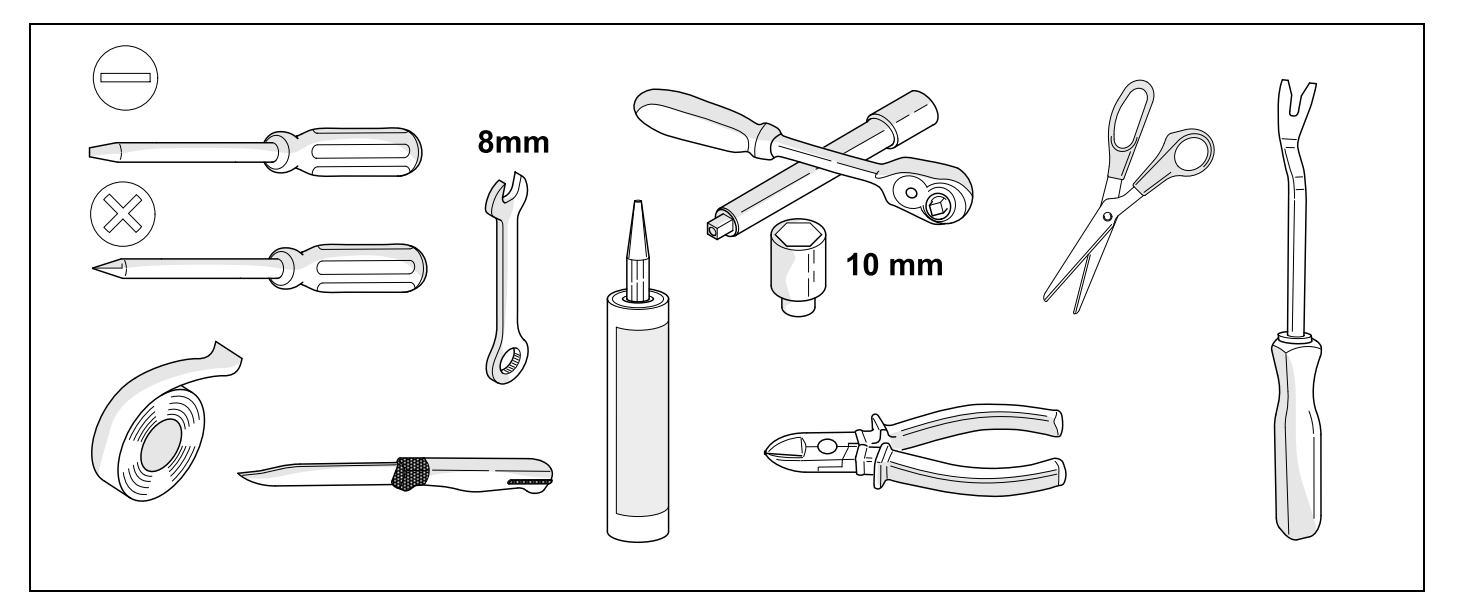

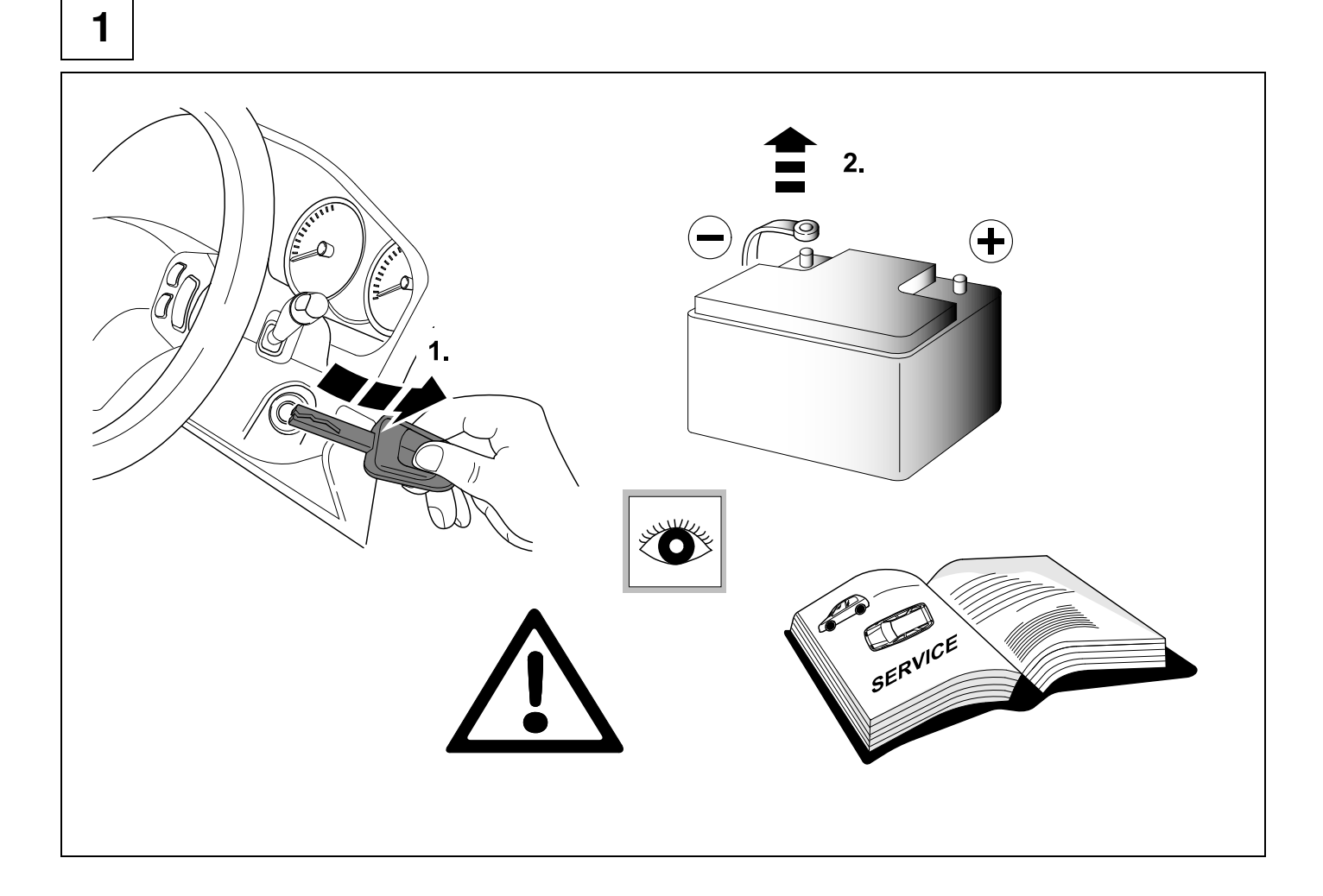

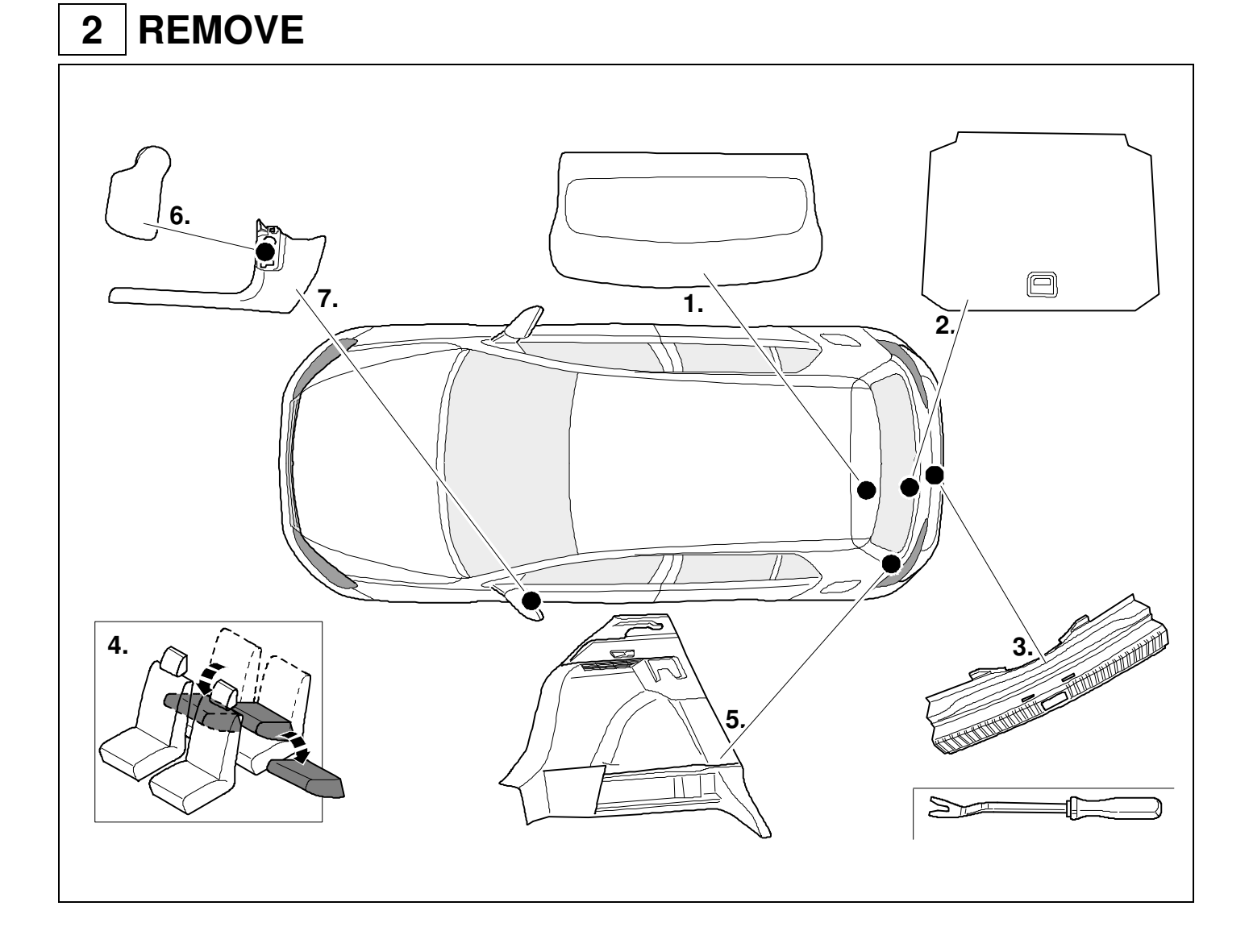

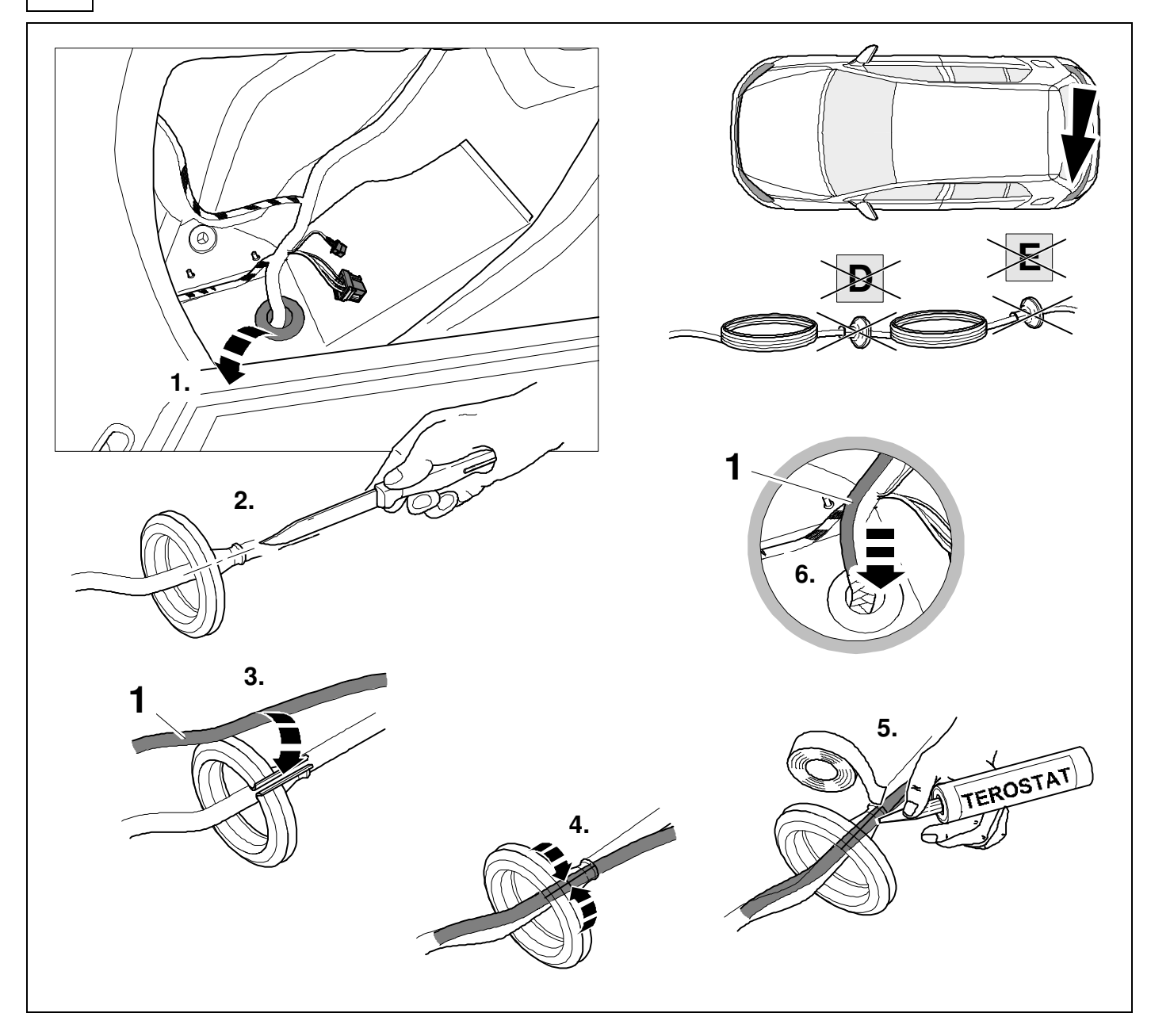

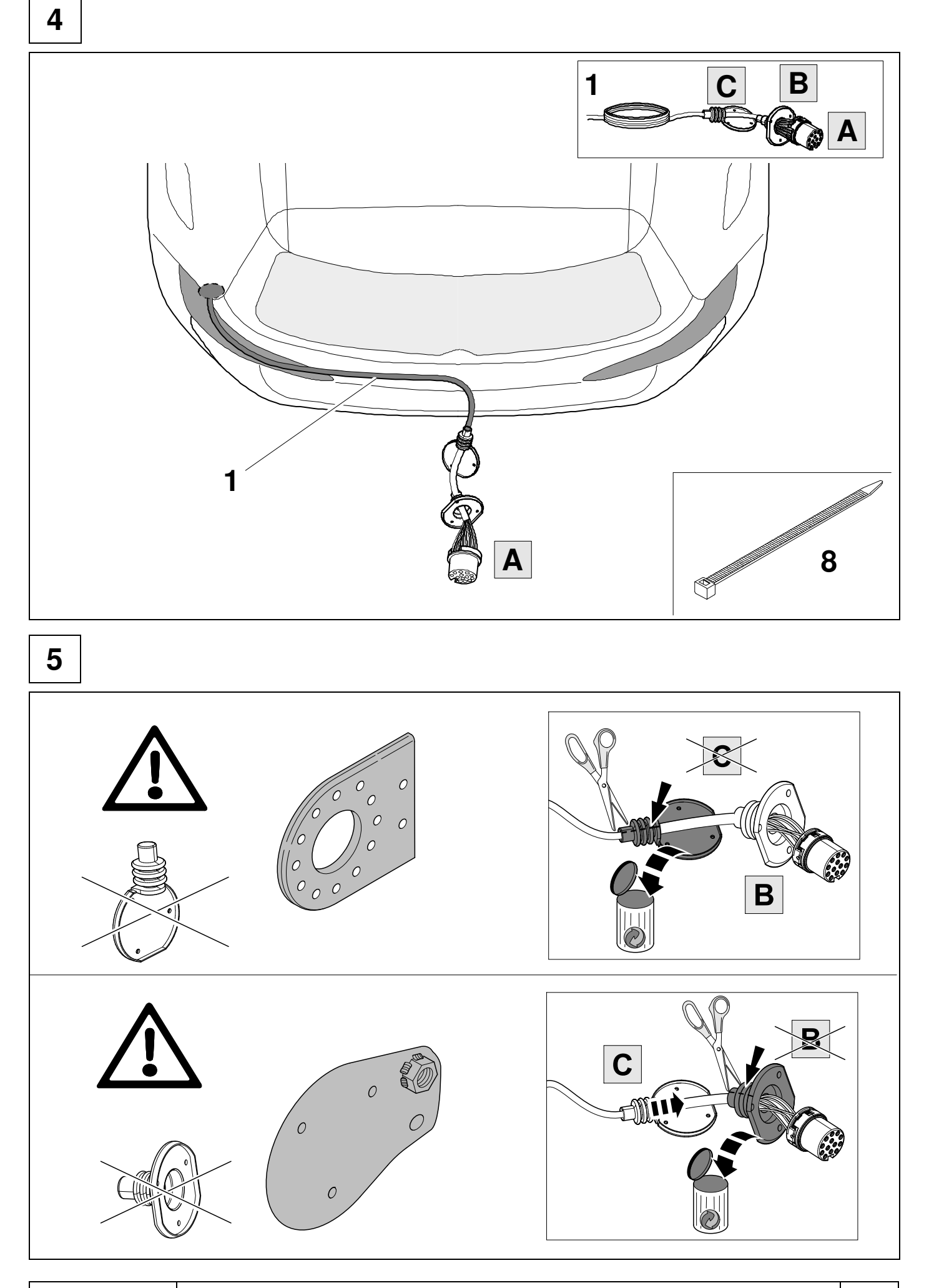

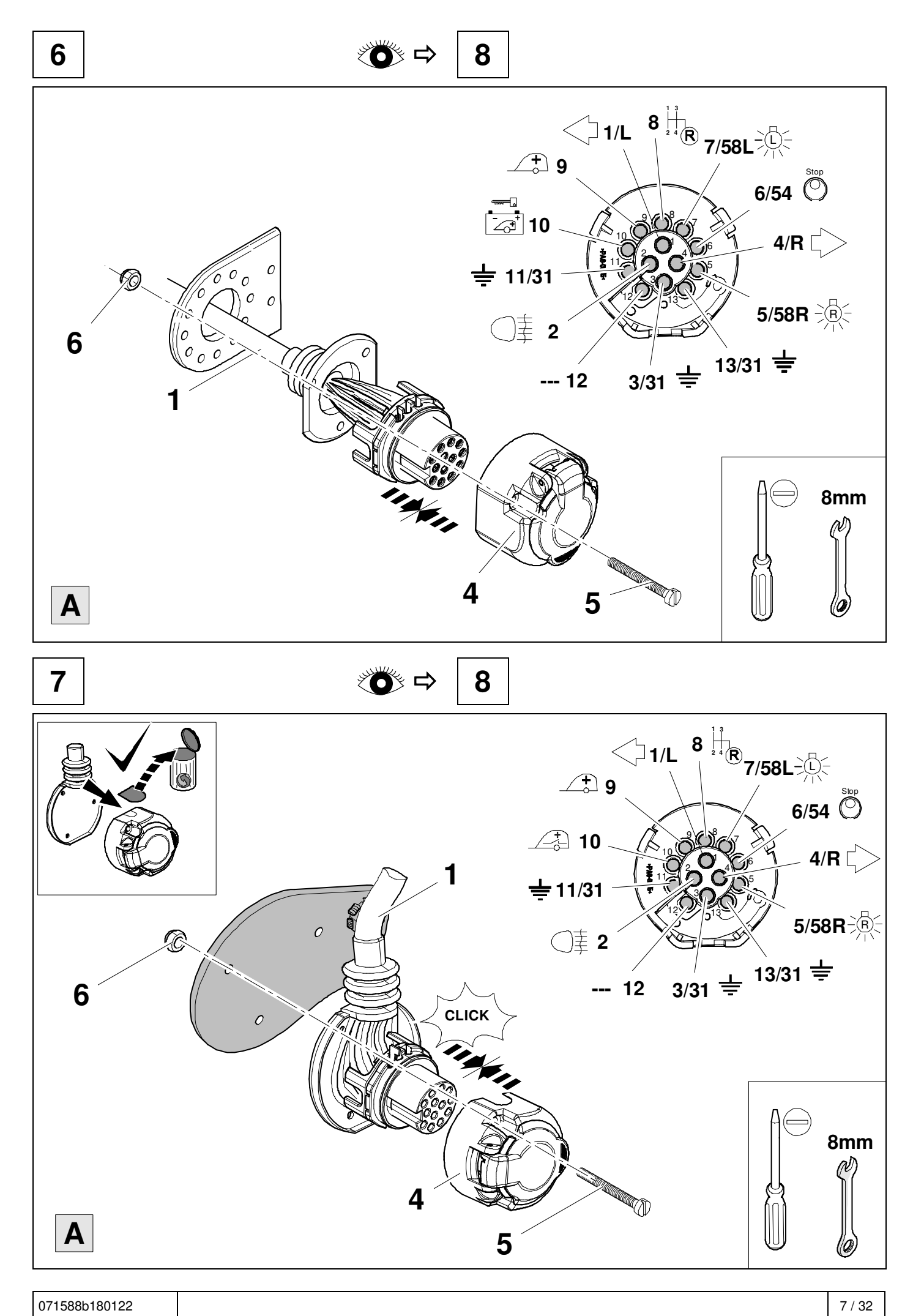

**8 9** 

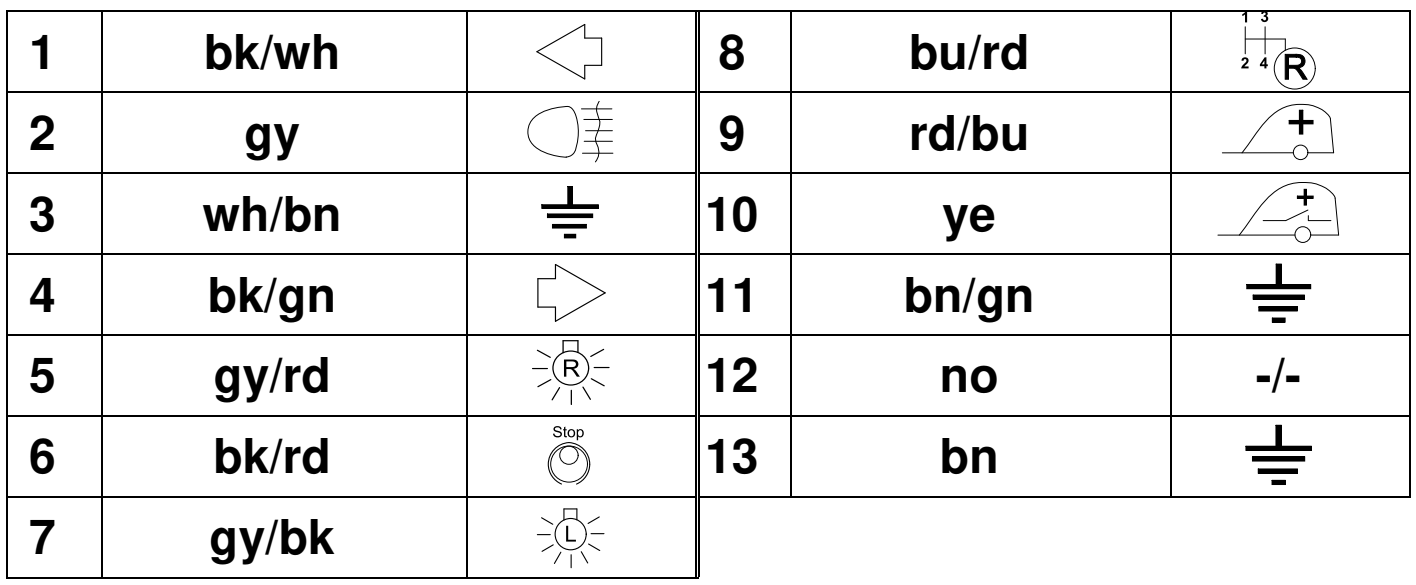

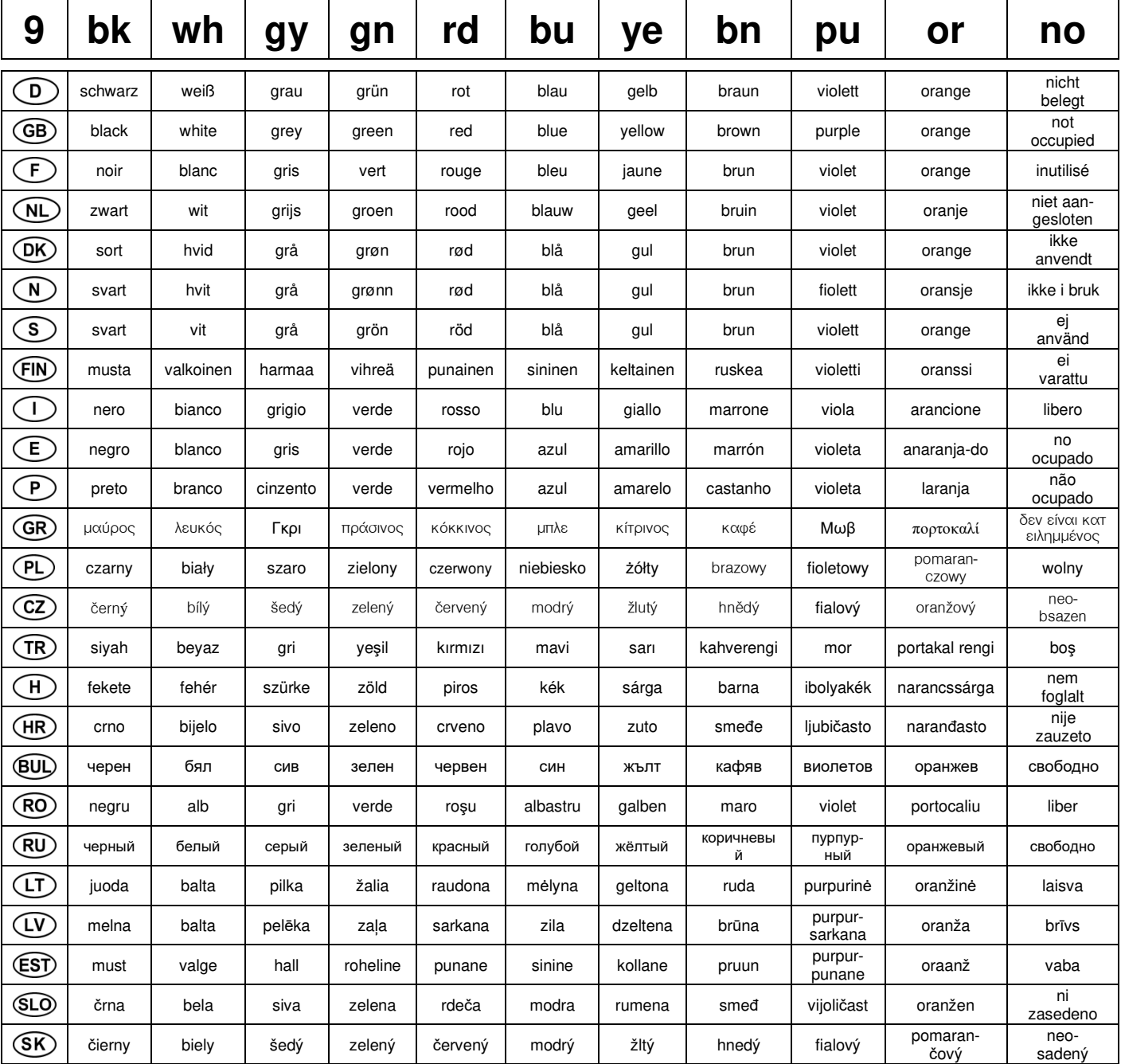

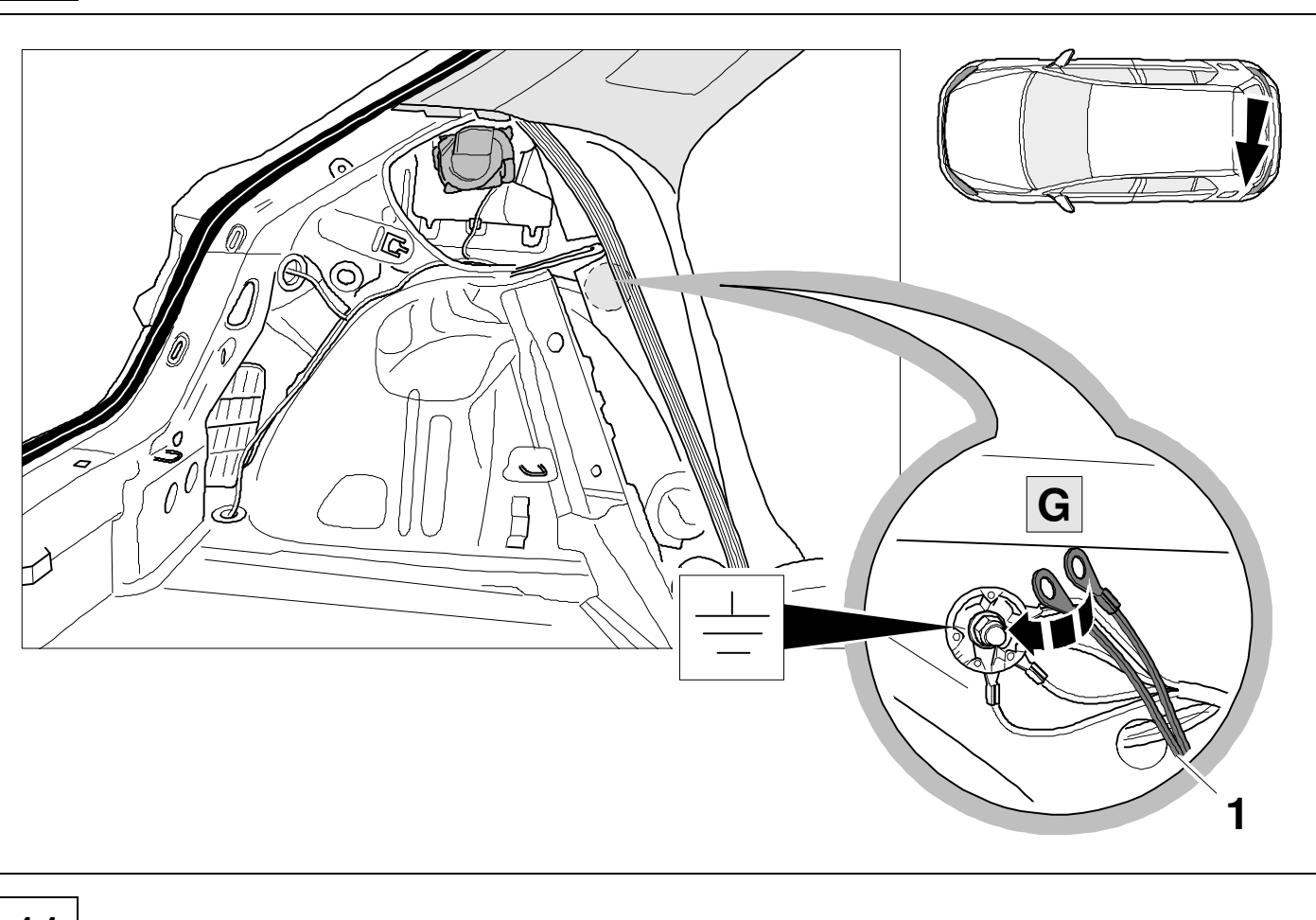

 $11$ 

 $10$ 

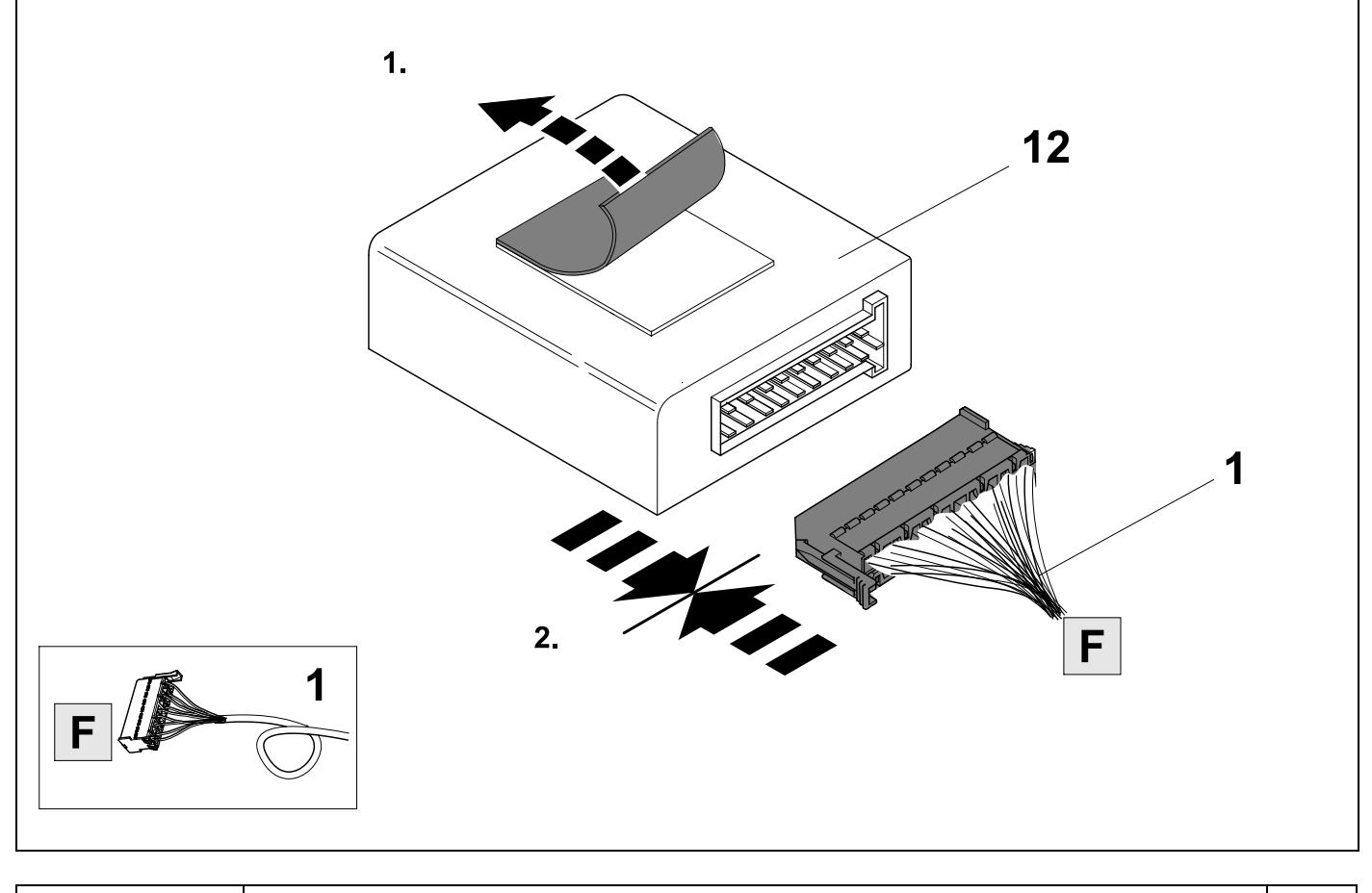

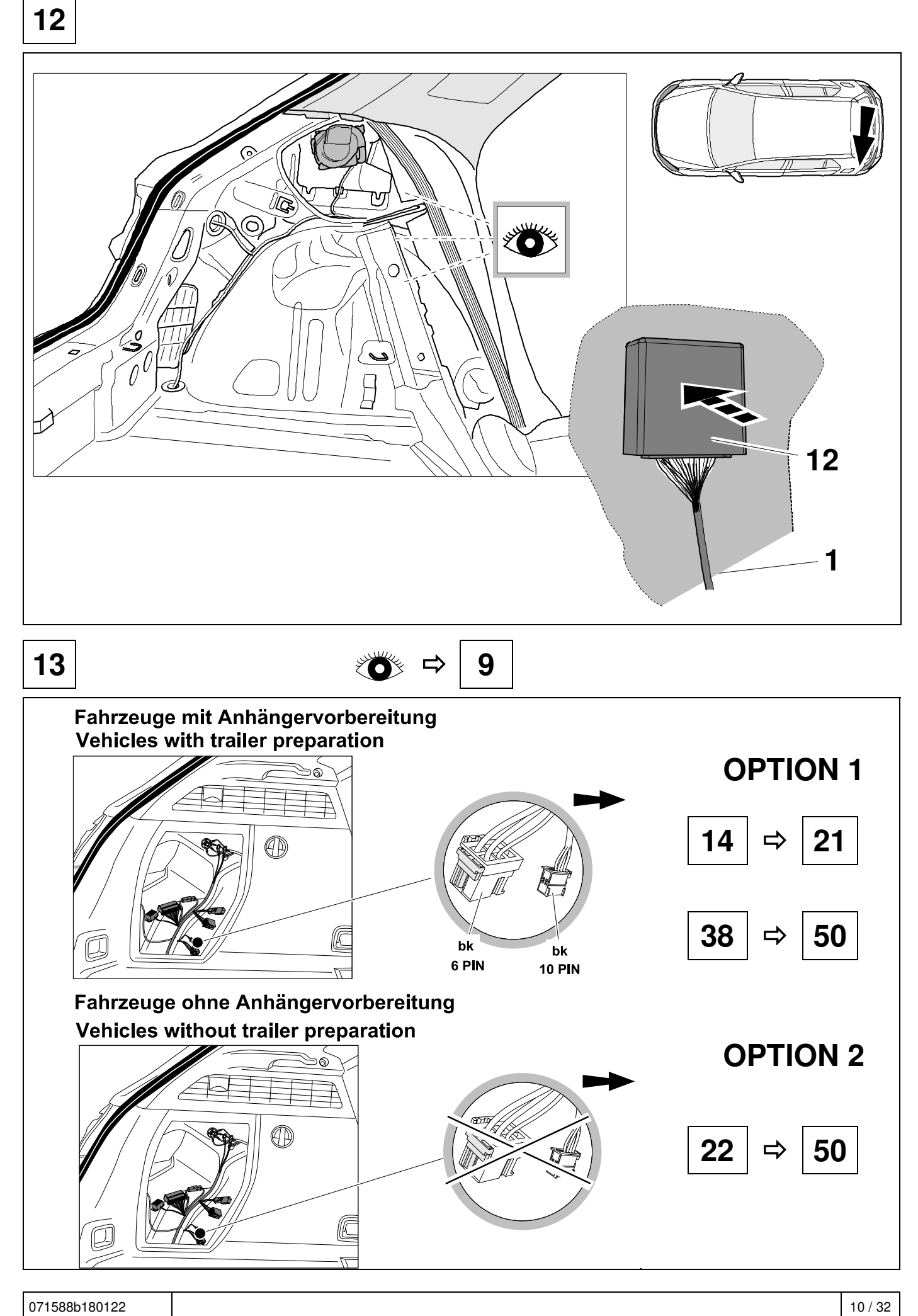

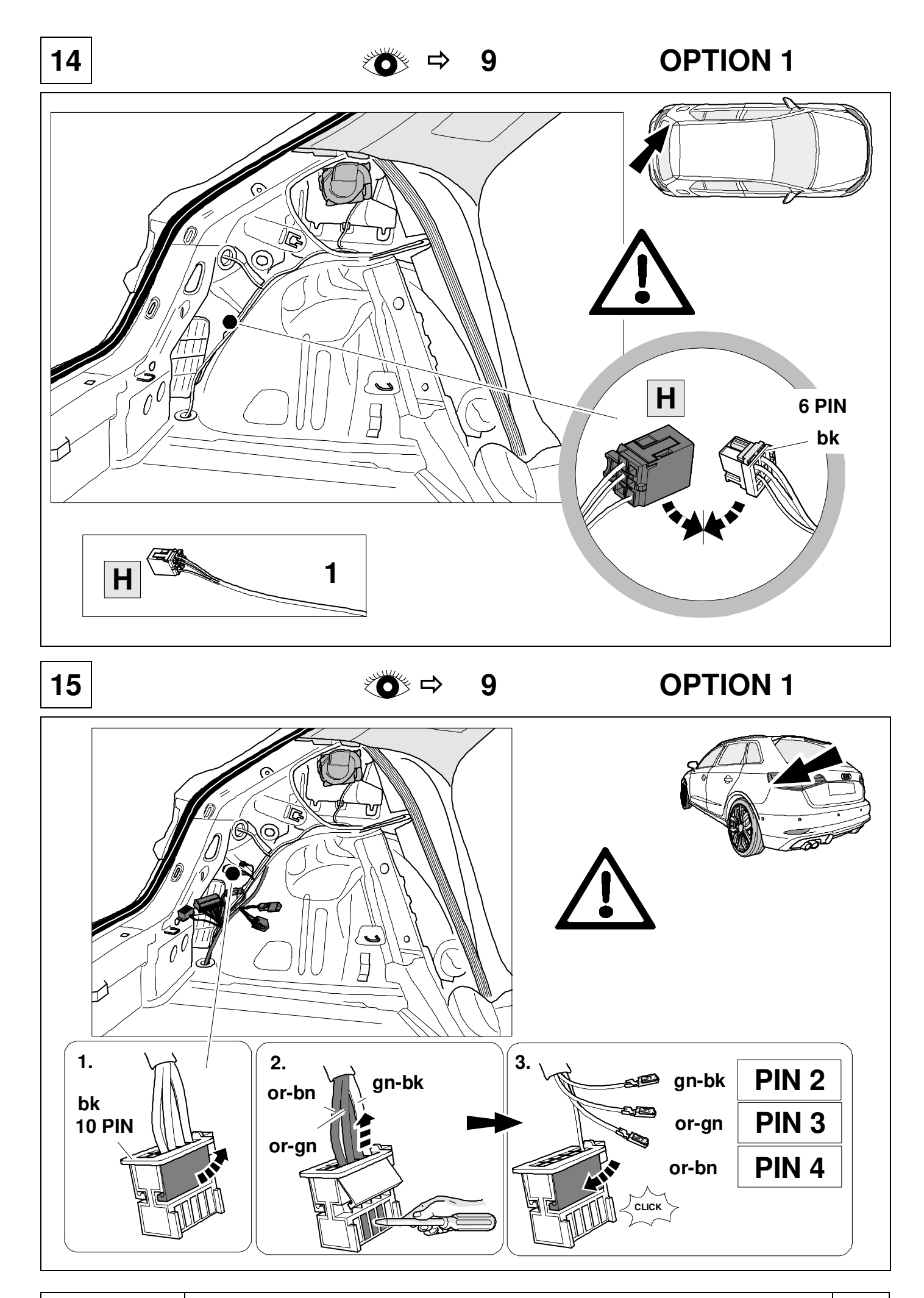

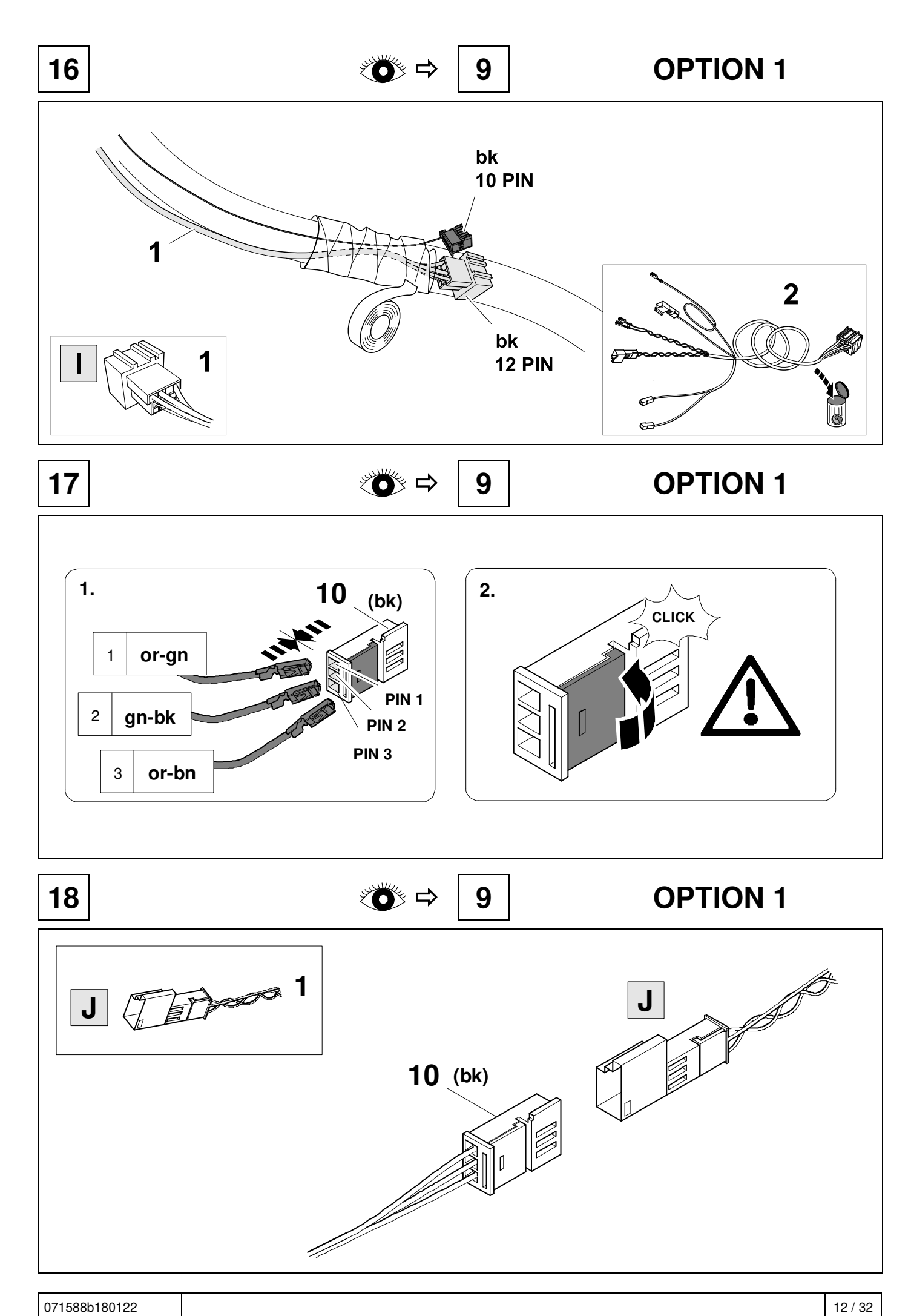

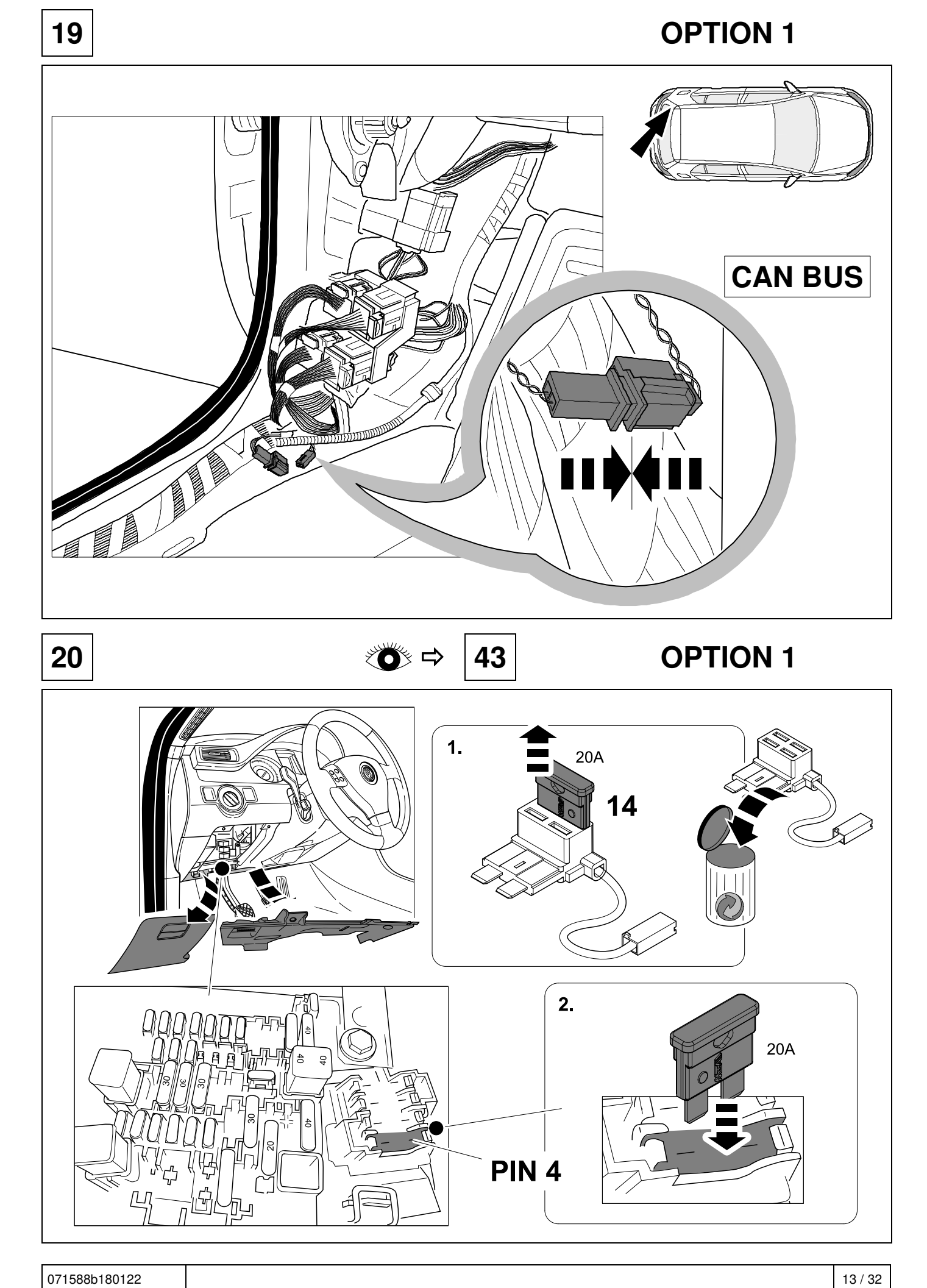

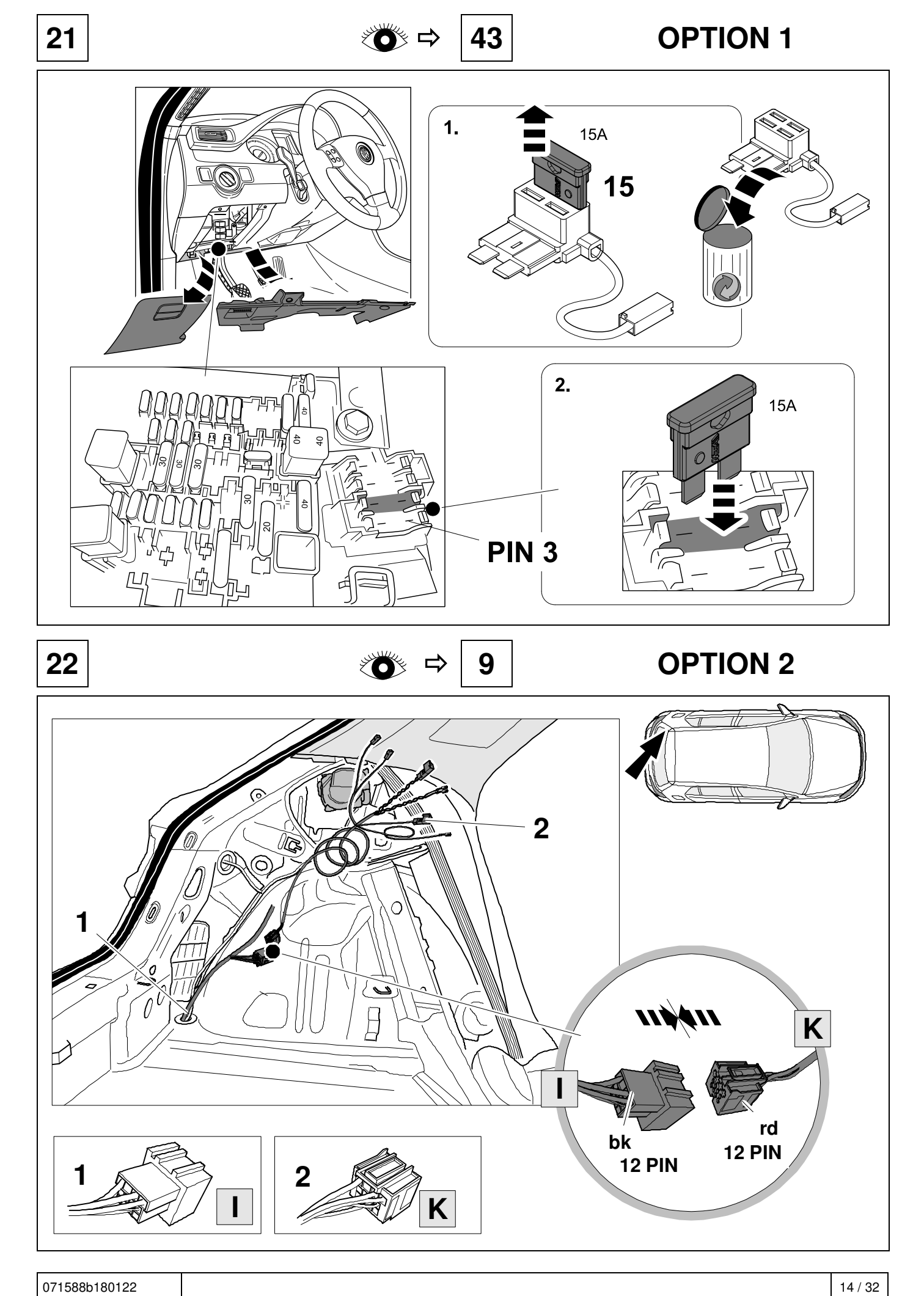

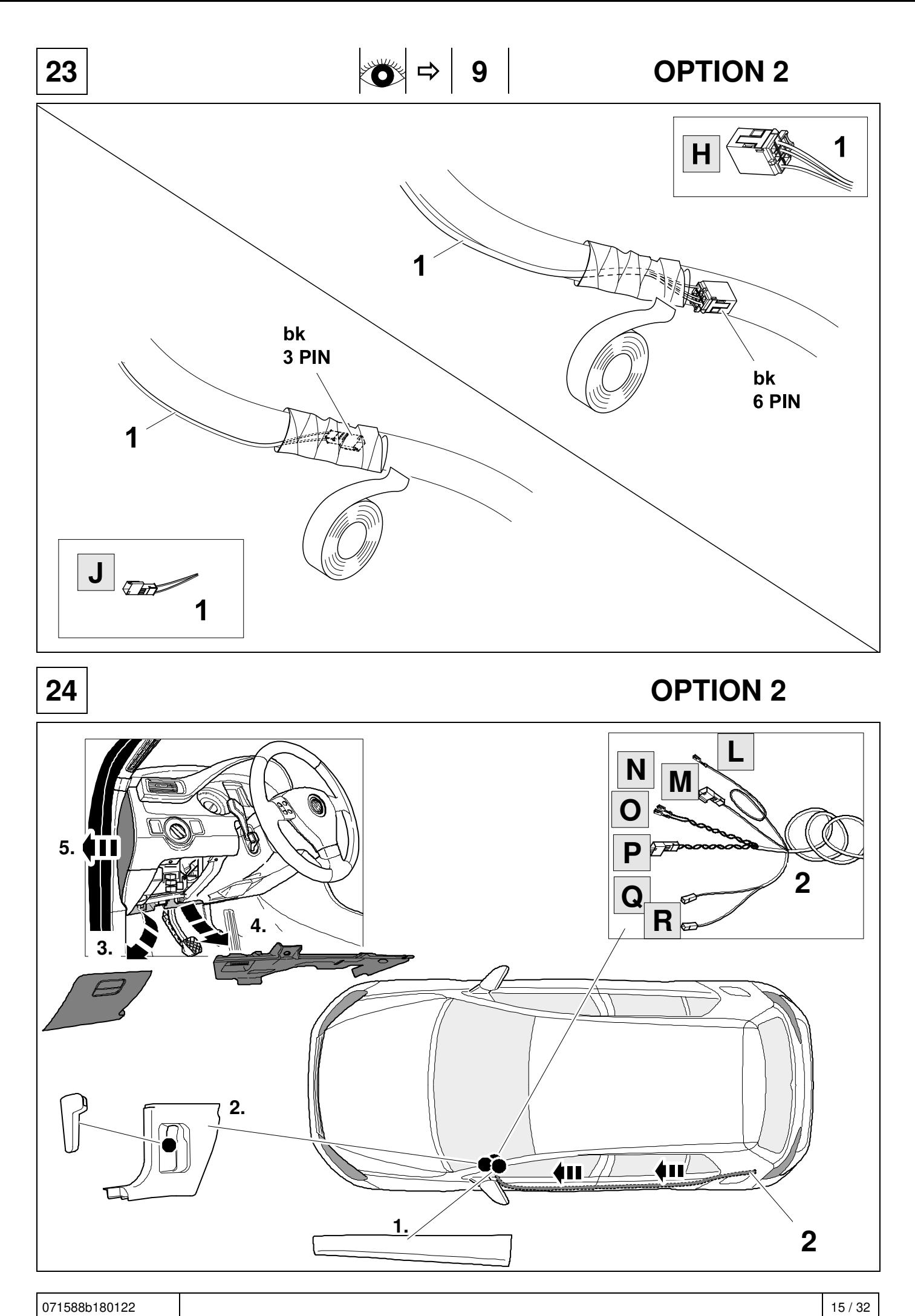

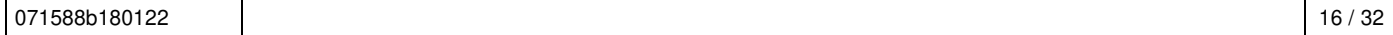

14

 $20A$ 

15

**15A** 

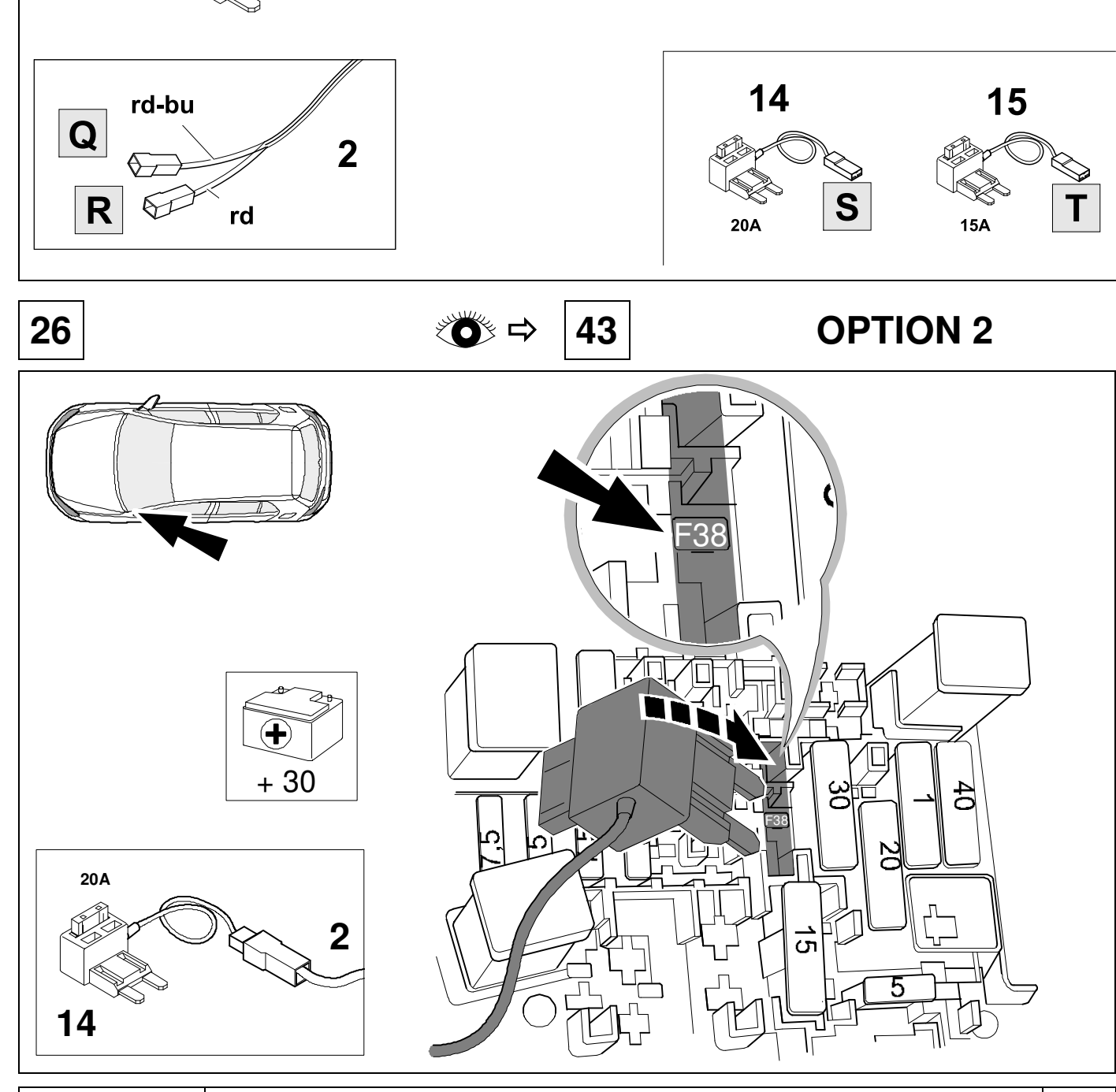

**25 9 OPTION 2** 

S

 $\mathsf{R}$ 

Q

 $\overline{\mathbf{2}}$ 

 $rd$ 

 $\overline{2}$ 

rd-bu

 $IN + 12V$ 

OUT

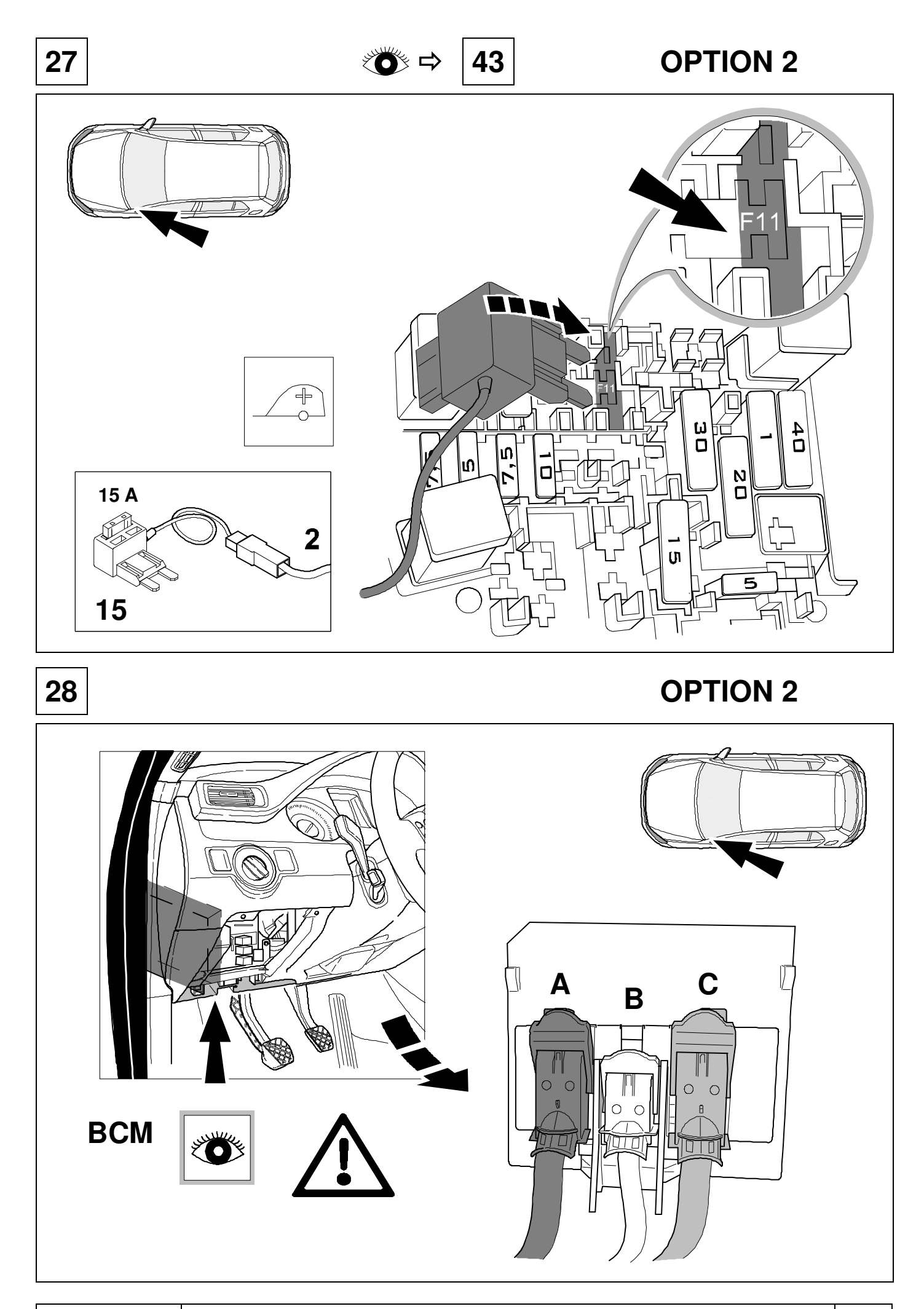

071588b180122 17/32

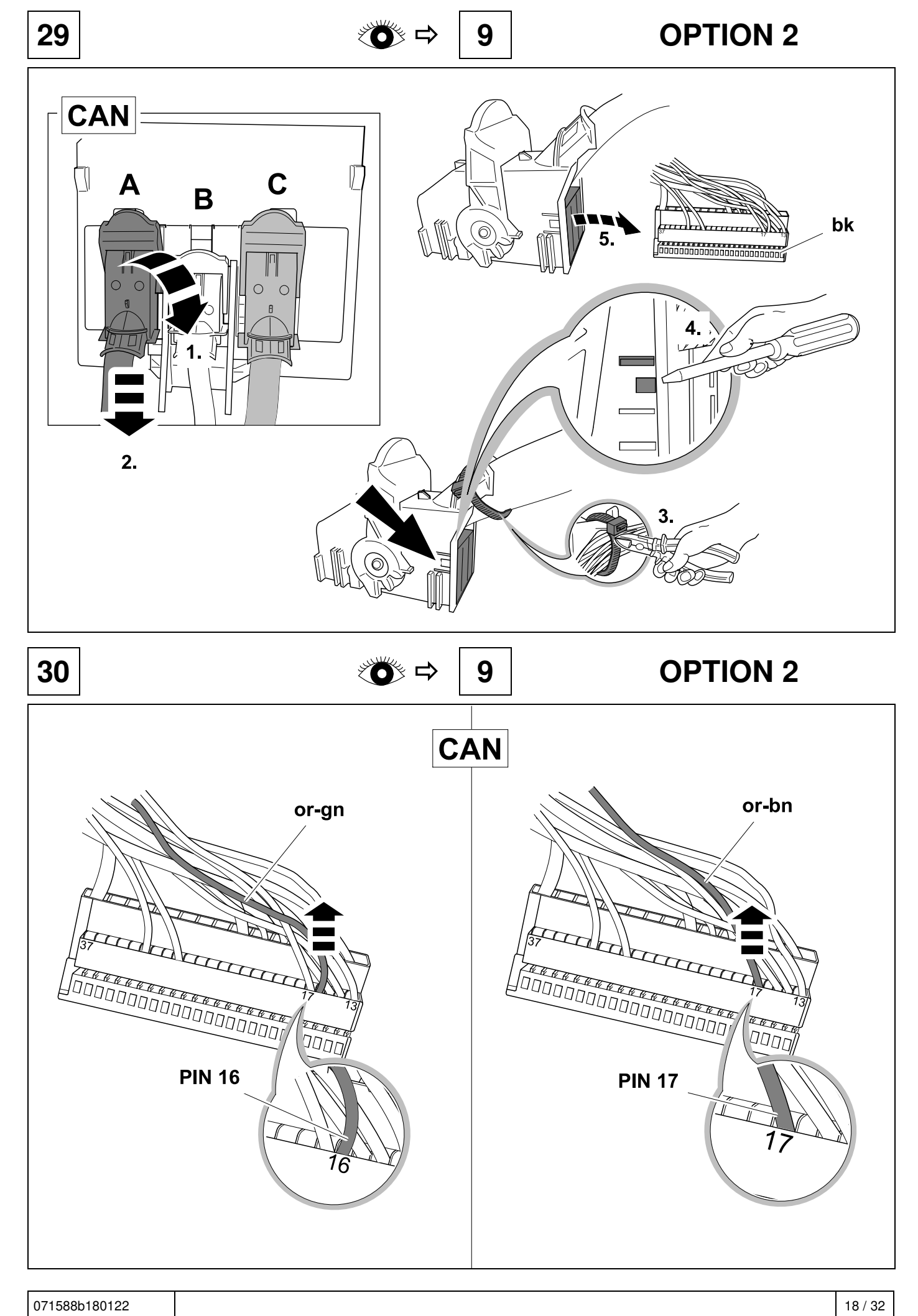

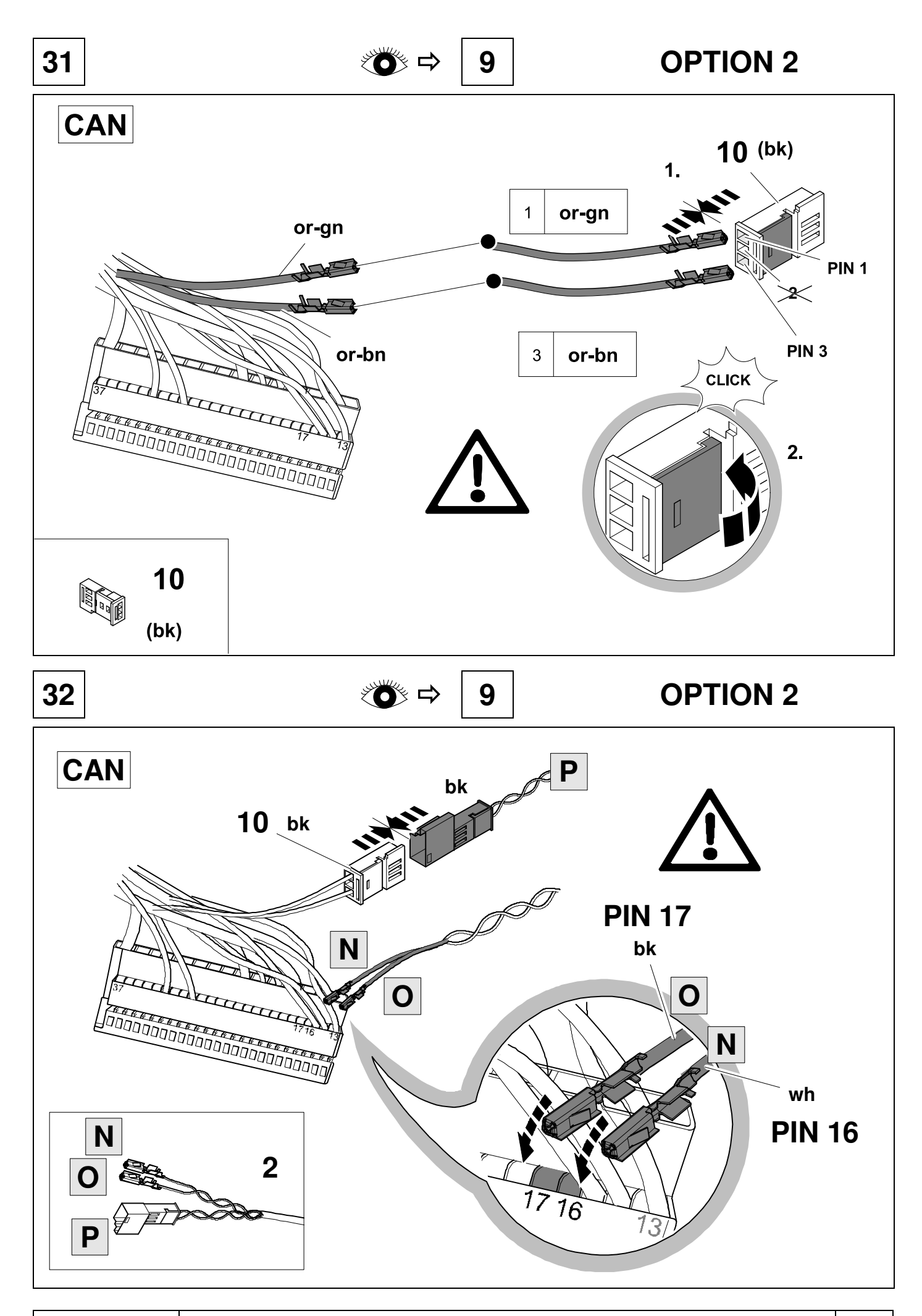

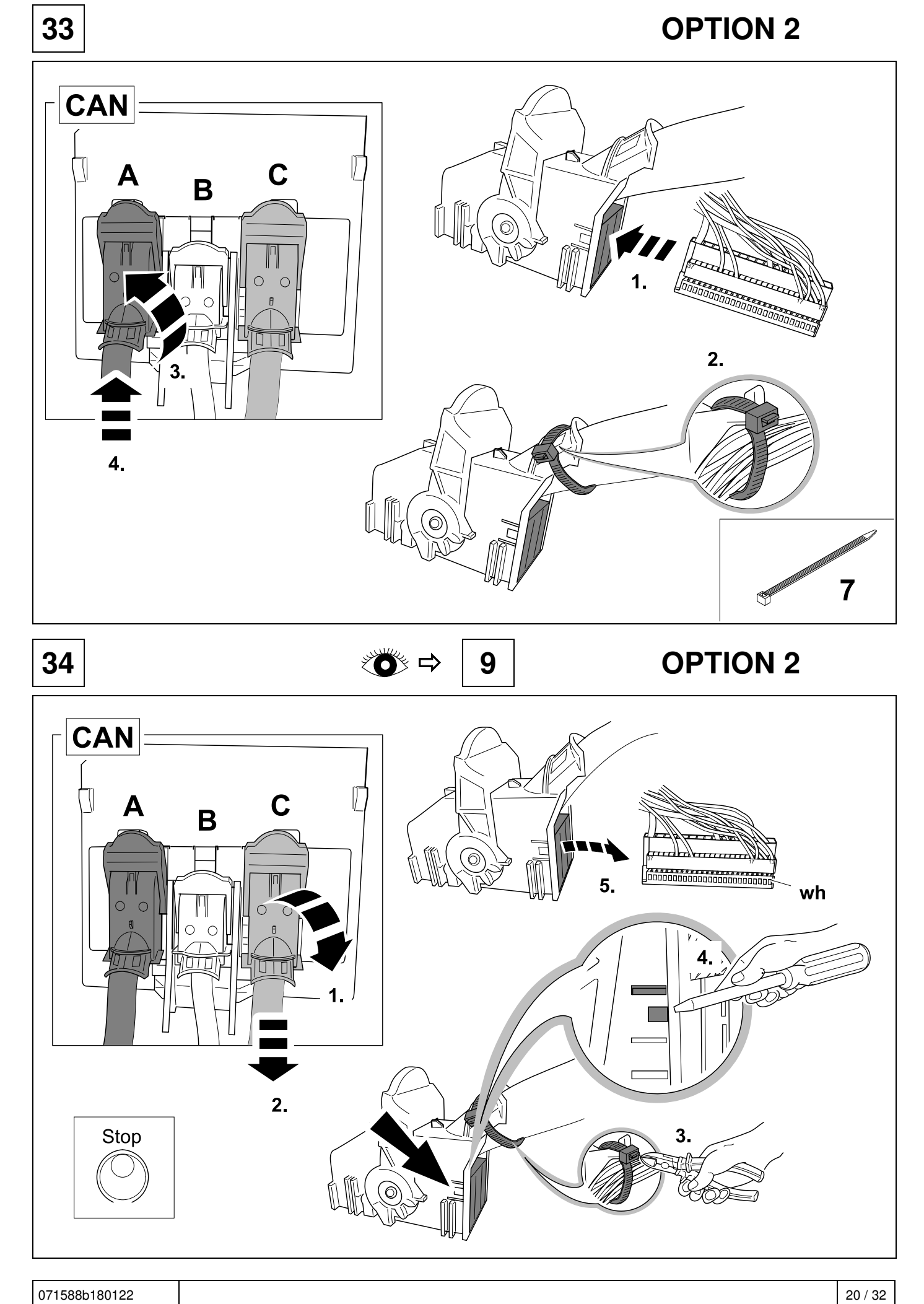

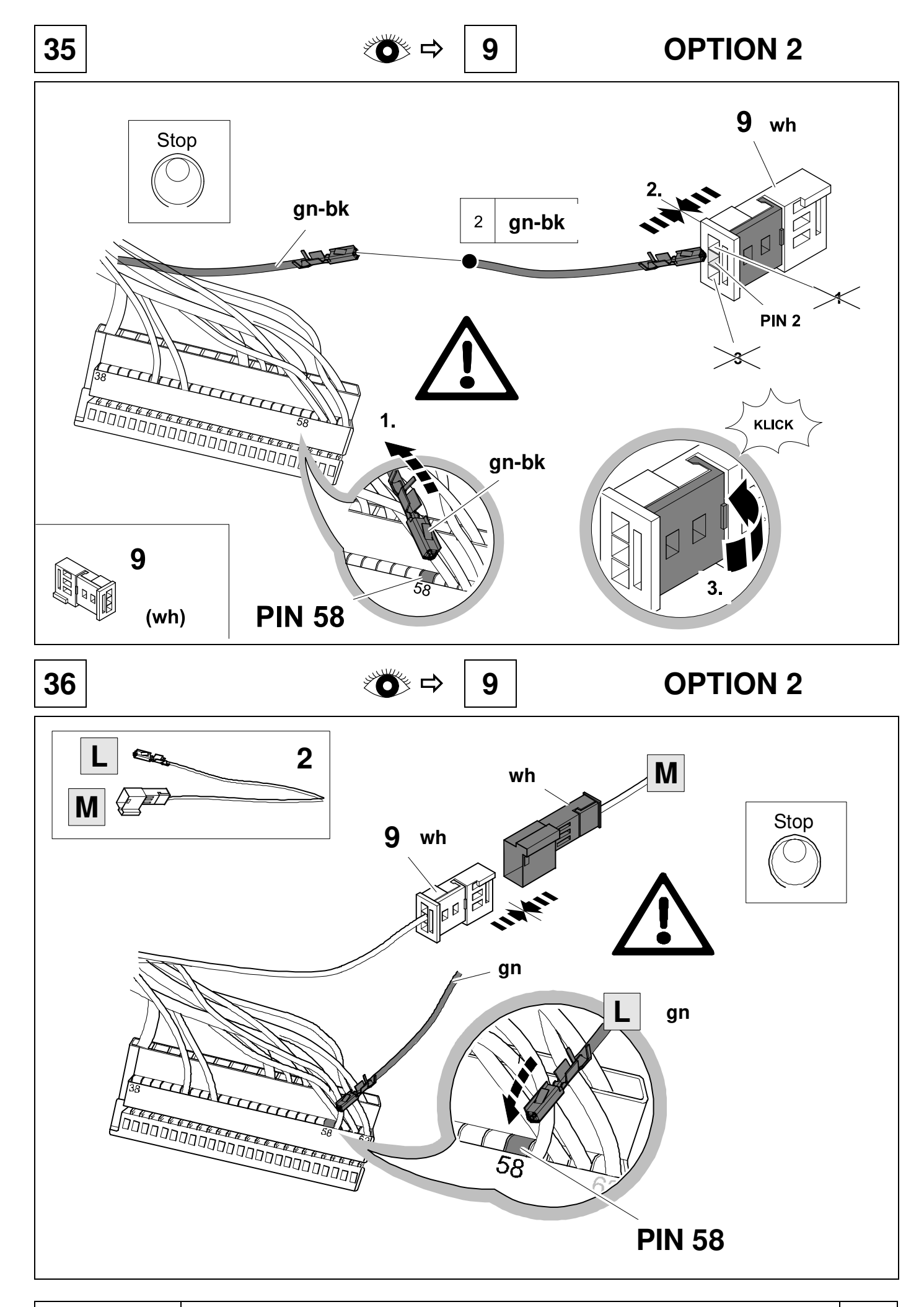

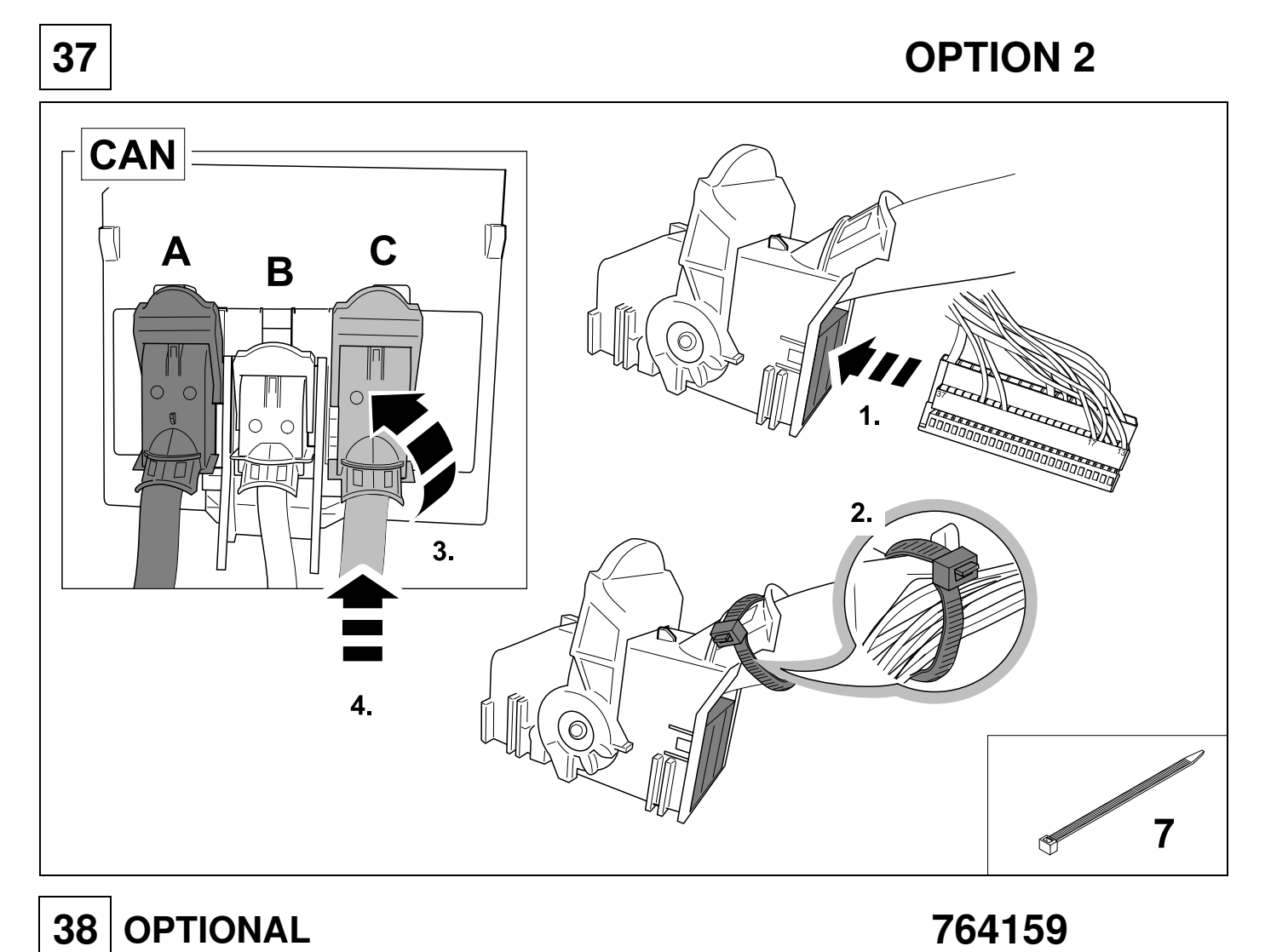

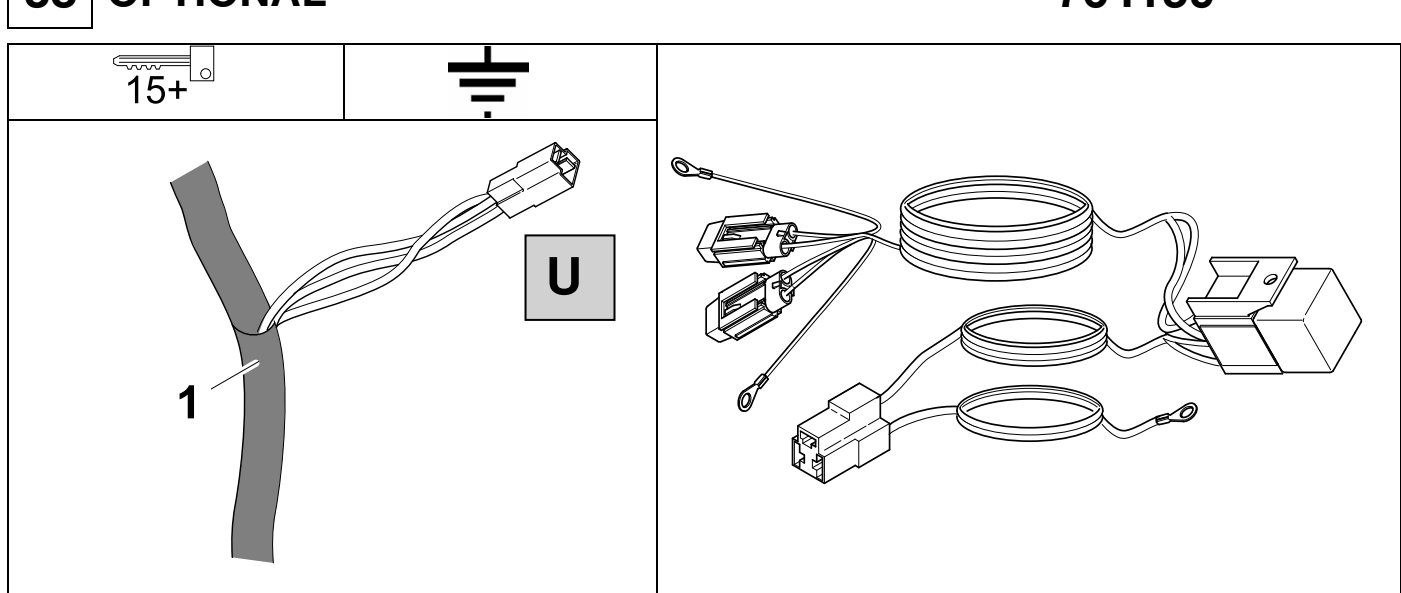

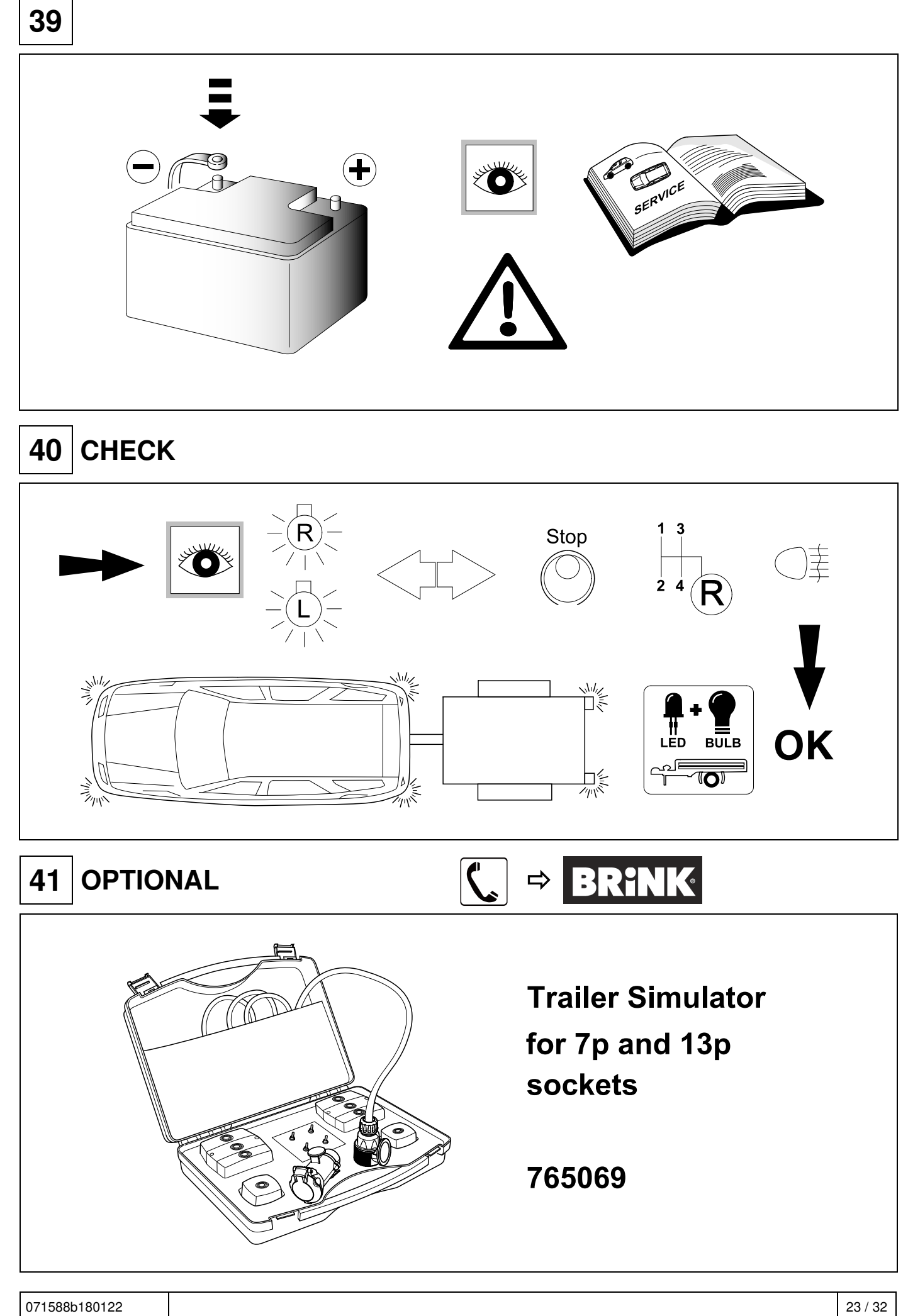

# **42 CHECK**

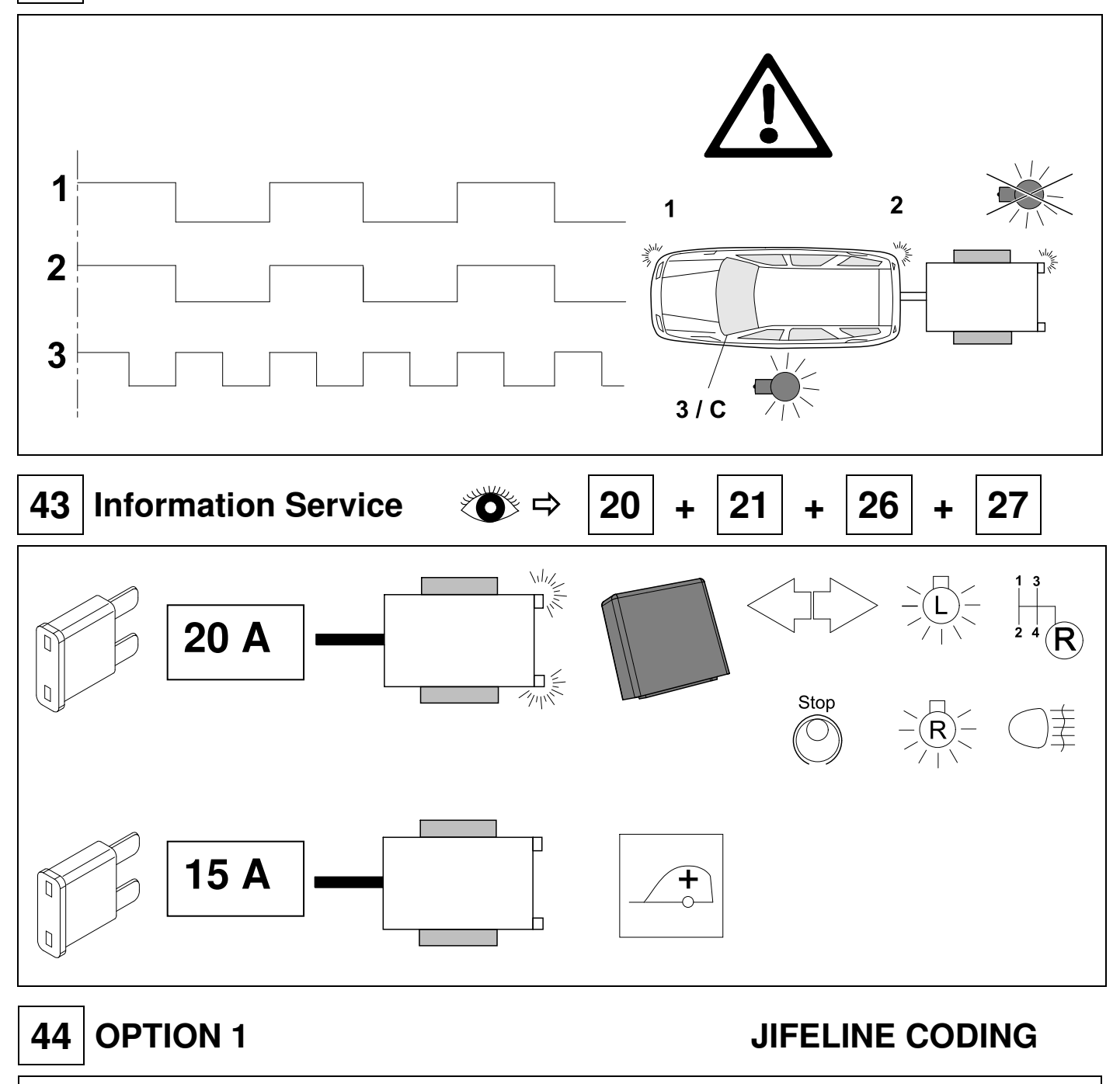

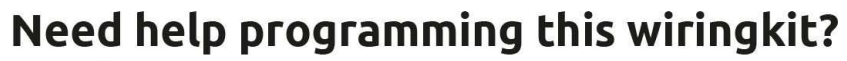

If possible, we provide tips in our manuals on how the vehicle can be coded. It is always possible that more or different coding steps are required for your specific vehicle. That is why we recommend the use of Jifeline.

Jifeline codes your vehicle online with the most up to date knowledge.

## **45 OPTION 2 Vehicle coding**

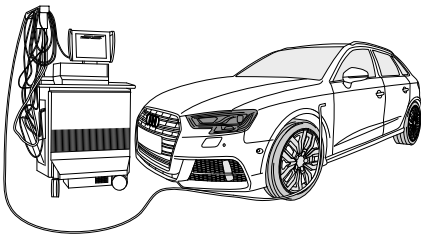

### n GB **Codierung mit VCDS, bitte beachten: Coding with VCDS, please note:** Der nachfolgend beschriebene Ablauf zur Codierung bzw. The procedure described below for encoding and enabling the Freischaltung auf Anhängerbetrieb dient lediglich zur trailer mode only serves for a general orientation and can vary allgemeinen Orientierung und kann je nach Modell greatly depending on the model (motorisation / equipment). lf (Motorisierung / Ausstattung) stark variieren. necessary less or further control units will have to be adapted. Gegebenenfalls müssen weniger oder noch weitere Steuergeräte angepasst werden. **After connecting to VCDS, the "69 trailer Nach dem Verbinden mit VCDS muss in der\_19 function" controller** has to be set to encoded **in the (Verbauliste) das Steuergerät "69 \_19 installation list. Anhängerfunktion"** auf > codiert gesetzt werden **Coding EZE\_09 Codierung EZE\_09 (Elektronisches Zentralelektrik- (electronic central electric controller; Login 31347) Steuergerät; möglicher Login 31347)** Diagnosis / Networking plan / Controller self-diagnosis Diagnose / Eigendiagnose / Vernetzungsplan encode hitch\_ecu > installed Eigendiagnose Steuergerät Vehicles from (MJ 2017>>) adjustment > channel Codieren; hitch\_ecu > installed; -integration trailer control unit > installed Bei Modellen (MJ 2017 >>) Anpassung > Kanal **Coding ZKS\_46 (Central module convenience system)**  -Vernetzung Anhängeranschlussgerät > verbaut trailer monitoring > put on active trailer control unit > **Codierung ZKS\_46 (Zentralmodul / Komfortsystem)**  installed trailer monitoring > auf aktiv setzen **Coding\_03 (Brake Electronics; Login 61378)**  trailer control unit > verbaut Adjustment > channel - trailer stabilization, **Codierung\_03 (Bremsenelektronik; Login 61378)**  change value to  $>$  active Anpassung > Kanal - Gespannstabilisierung, **Encoding SWA\_3C (Lane Change Assist)** Wert auf > aktiviert setzen ECU for draw bar  $>$  with ECU for draw bar **Codierung SWA\_3C (Spurwechselassistent) Encoding SCH\_ 17 (Dash panel insert)** ECU for draw bar > with ECU for draw bar Trailer > yes **Codierung SCH\_17 (Schalttafeleinsatz) Encoding RFK\_6C (reverse camera system)**  Trailer > ja equipment ahk > installed **Codierung RFK\_6C (Rückfahrkamerasystem) Encoding STF\_74 (chassis control system)** equipment ahk > verbaut Trailer  $>$  installed **Codierung STF\_74 (Fahrwerkssteuerung)** Anhänger > verbaut **Encoding EPH\_76 (PDC controller)** Trailer > trailer device can be removed manually **Codierung EPH\_76 (Einparkhilfe Steuergerät)** Anhänger > Anhängervorrichtung manuell abnehmbar **Encoding DiS\_13 (controler distance control, Codierung DiS\_13 (Distanzregelung Steuergerät, possible Login 20103)**  Control module for towing sens > installed or **möglicher Login 20103)**; Control module for towing sens > verbaut oder Control module for trailer recognition > installed Control module for trailer recognition > verbaut (Byte 03 Bit 03) (Byte 03 Bit 03) **Encoding FFF\_A5 (front sensor system controller) Codierung FFF\_A5 (Frontsensorik Steuergerät)** AAG > coded AAG > coded **Encoding HDE\_6D (boot lid electronics controller) Codierung HDE\_6D (Heckdeckelelektronik**  Trailer  $>$  installed  **Steuergerät) lmportant note on encoding and activating in trailer**  Anhänger > verbaut **mode Wichtiger Hinweis zu Codierung bzw. Freischaltung auf Anhängerbetrieb**  The aforementioned settings are carried out in the vehicle's electrical system and saved locally. During general updates Die vorab genannten Einstellungen werden im Bordnetz des Fahrzeuges vorgenommen und lokal abgespeichert . Bei generellen for the vehicle software (for example, within the scope of Updates der Fahrzeugsoftware (beispielsweise im Rahmen von

Service- oder lnstandsetzungsarbeiten) können diese Einstellungen unter Umständen wieder überschrieben und gelöscht werden. ln diesem Fall muss die Freischaltung auf Anhängerbetrieb nach dem Update noch einmal lokal aktualisiert werden. Diagnosehinweise in Bezug auf Anhängerbetrieb, die bei Soll-/lst- Vergleichen mit den im Herstellerwerk hinterlegten Daten auftreten können, liegen ggf. der lokalen Freischaltung zu Grunde.

service or repair work) the settings may be overwritten and deleted under certain circumstances. At this case, the trailer mode activation has to be updated again locally after the update. Diagnostic information relating to the trailer mode that may appear during variance comparisons with the data saved in the manufacturer's works, may form the basis of the local activation

## **46 OPTION 2 Vehicle coding**

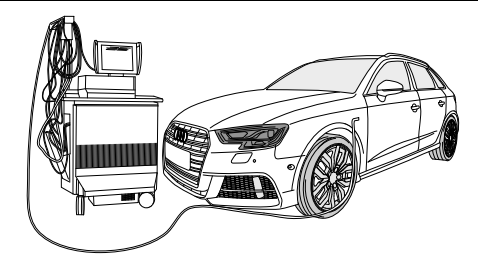

## **Codage avec VCDS, attention:**

La procédure de codage ou ďactivation du fonctionnement avec remorque décrite cidessous sert uniquement ďorientation générale et peut varier fortement ďun modéle a l'autre (motorisatio n I équipement). Le cas échéant, il peut s'avérer nécessaire ďadapter moins ou ďautres dispositifs de commande.

- **Une fois la connexion avec VCDS établie, mettre l'appareil de commande «69 fonctionnement** avec remorquen sur «codén dans  **\_19 la liste ďassemblage théorique**
- **Codage EZE\_09 (appareil de commande de la centrale électrique électronique; Login 31347)** Diagnostic / Pian de mise en réseau / Autodiagnost ic appareil de commande, codage hitch\_ecu > installed; Véhicules depuis (MJ 2017 >>) Ajustement > canal - intégration de l'unité de remorque > installée
- **Codage ZKS\_46 (Systéme de commodité de module Central)** trailer monitoring > mettre actif trailer control unit > monté
- **Codage\_03 (Electronique de freinage; Login 61378)**  Ajustement > canal – stabilisation de la remorque, valeur sur > activé
- **Codage SWA\_3C (l'aide au changement de voie)** ECU for draw bar > with ECU for draw bar
- **Codage SCH\_17 (tableau de commande insert)** Remorque > oui
- **Codage RFK\_6C (Systéme de caméra de recul)**  equipment ahk > monté
- **Codage STF\_74 (Systéme de commande de chassis)** Remorque > monté
- **Codage EPH\_76 (aide au stationnement appareil de commande)**

Remorque > dispositif de remorque; démontable a la main

- **Codage DiS\_13 (régulateur de distance appareil de commande, possibilité Login 20103**) Control module for towing sens > monté ou Control module for trailer recognition > monté (Byte 03 Bit 03)
- **Codierung FFF\_A5 (capteurs avant appareil de commande)** AAG > coded
- **Codage HDE\_6D (appareil de commande de l'électronique du hayon électrique)**  Remorque > monté

## **Remarque importante sur le codage ou sur l'activation du fonctionnement avec remorque**

Les réglages mentionnés ci-dessus sont effectués dans le réseau de bord du véhicule et sauvegardés localement. Lors des mises a jour générales du logicieldu véhicule (par exemple dans le cadre de travaux de maintenance ou de réparation) , ces réglages peuvent dans certaines circonstances ětre écrasés et supprimés. Dans ce cas, l'activation dufonctionnement avec remorque doit ětre a nouveau actualisée localement aprés la mise a jour. L'activationlocale peut le cas échéant ětre causées par des remarques de diagnostic relatives au fonctionnement avec remorque susceptib les ďětre générées lors de la comparaison entre valeurs théoriques/valeurs réelleseffectuée avec les valeurs conservées dans l'usine du constructeur..

## **Codifica con VCDS, attenzione:**

Esercizio rimorchio descritto qui di seguito serve esclusivamente come orientamento generale e puó variare radicalmente a seconda del modello (motorizzazione / dotazione). É possibile che meno o altre centraline debbano essere adeguate.

### **Dopo la connessione con VCDS, nella lista. \_19 ďinstallazione nominale la centrahna 69 Funzione rimorchio"** deve essere codificata.

- **Codifica EZE\_09 (centralina del sistema elettrico centrale elettronico; Login 31347)**  Schema di collegamento in rete / Autodiagnosi / centralina / codifica > hitch\_ecu > installed Veicolo da (MJ 2017>>) Regolazione ->canale-integrazione centralina rimorchio ->installata
- **Codifica ZKS\_46 (Sistema di convenienza di modulo centrale)**

 trailer monitoring > attivare / trailer control unit > installato

- **Codifica \_03 (Frenatura elettronica; Login 61378)**  Regolazione > canale – stabilizzazione rimorchio, cambio valore su > attiv
- **Codifica SWA\_3C (Cambio corsia Assist)** ECU for draw bar > with ECU for draw bar
- **Codifica SCH\_ 17 (lnserto cruscotto)** Trailer  $>$  si
- **Codifica RFK\_6C (sistema di telecamere retromarcia)** equipment\_ahk > installato
- **Codifica STF\_74 (sistema di controllo del telaio)** Rimorchio > installato
- **Codifica EPH\_76 (centralina ausilio di parcheggio)** Rimorchio > dispositivo rimorchio rimovible manualmente **Codifica DiS\_13 (centralina regolazione distanza, possibile Login 20103)**  Control module for towing sens > installato o

 Control module for trailer recognition > installato (Byte 03 Bit 03)

- **Codifica FFF\_A5 (centralina sensori frontali)**  $AAG > code$
- **Codifica HDE\_6D (centralina sistema elettronico coperchio portabagagli)**  Rimorchio > installato

## **Avvertenza importante per la codifica\_ o. l'attivazione per funzionamento con rimorchio**

Le impostazioni indicate in precedenza vengono effettuate nella rete di bordo del veicolo ememorizzate localmente. Nel caso di update generalidei software del veicolo (ad esempio n\_ell'ambito d\_ei lavori di assistenza e messa a punto), in part1colan circostanze é possibile sovrascrivere e cancellare nuovamente queste impostazioni. ln questo caso dopo l'update deve essere nuovamente aggiornata localmente l'attivazione per funzionamento con rimorchio. Le avvertenze di diagnosi in riferimento al funzionamento con rimorchio , generate durante una comparazione dei valori nominali/effettivi con i dati inseriti in fabbrica dal costruttore , potrebbero dipendere dall'attivazione locale

## **47 OPTION 2 Vehicle coding**

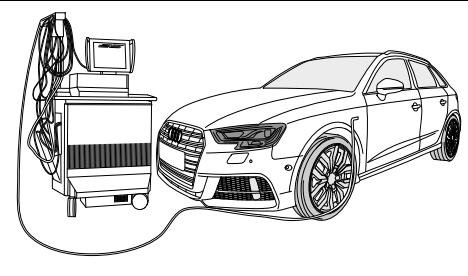

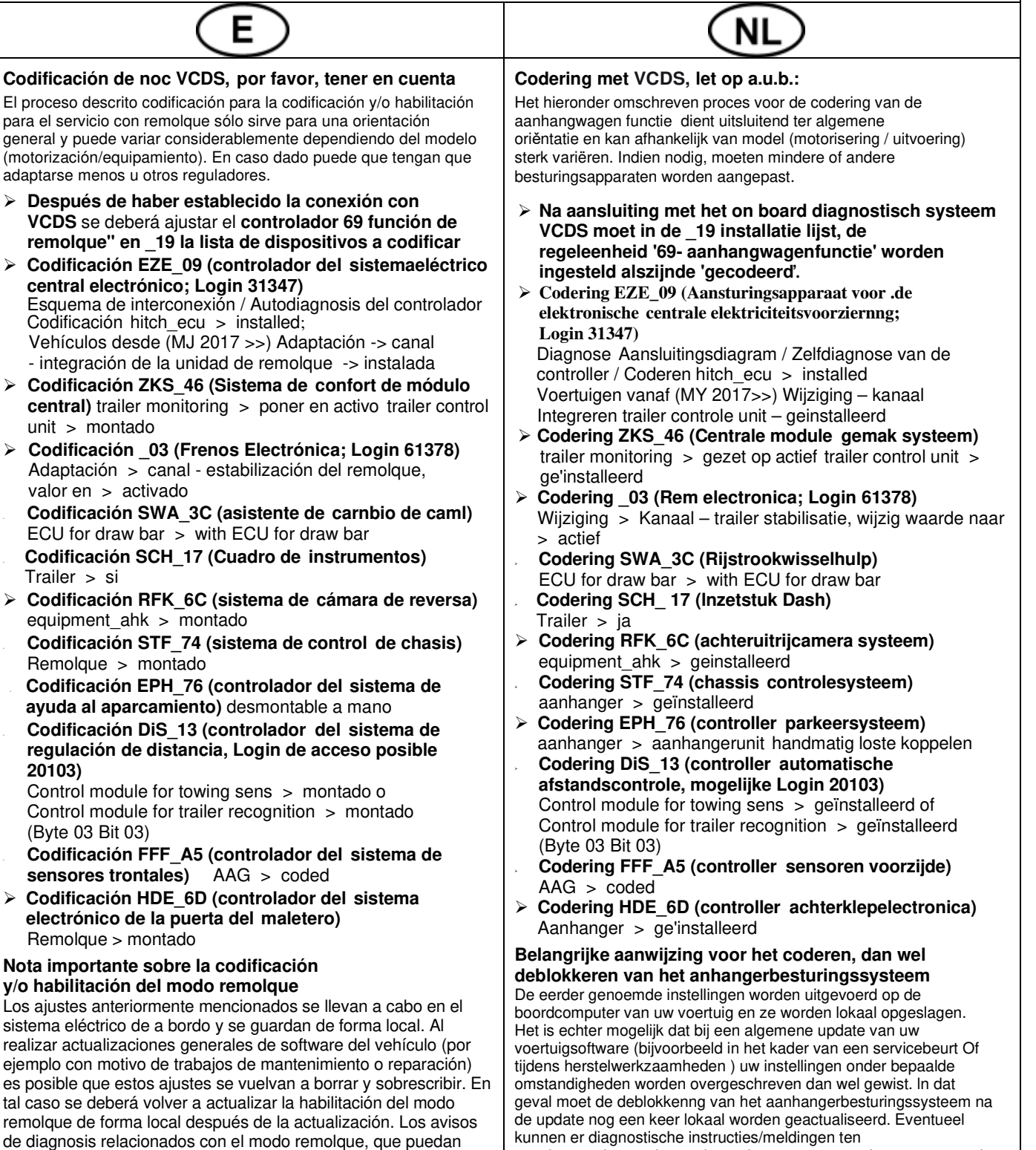

local

aparecer en caso de comparación de datos teóricos/reales con los datos depositados en la fábrica, se pueden deber a la habilitación

# **48 OPTION 3 Vehicle coding**

![](_page_27_Figure_2.jpeg)

![](_page_28_Picture_0.jpeg)

# **PLEASE NOTICE**

![](_page_28_Figure_2.jpeg)

![](_page_28_Figure_4.jpeg)

## Status LED für Eigendiagnose | Status LED for self-diagnosis

![](_page_29_Figure_2.jpeg)

071588b180122 30 / 32

![](_page_30_Picture_4.jpeg)

![](_page_31_Picture_0.jpeg)

![](_page_31_Picture_391.jpeg)